# CONTENU DE PATCH 0

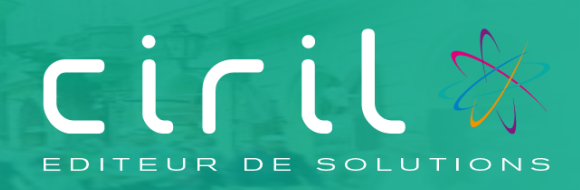

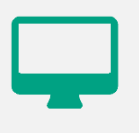

# **CIVIL Net RH**

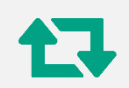

**Contenu du patch CIVIL Net RH 5.6.23 – Janvier 2023**

# **SOMMAIRE**

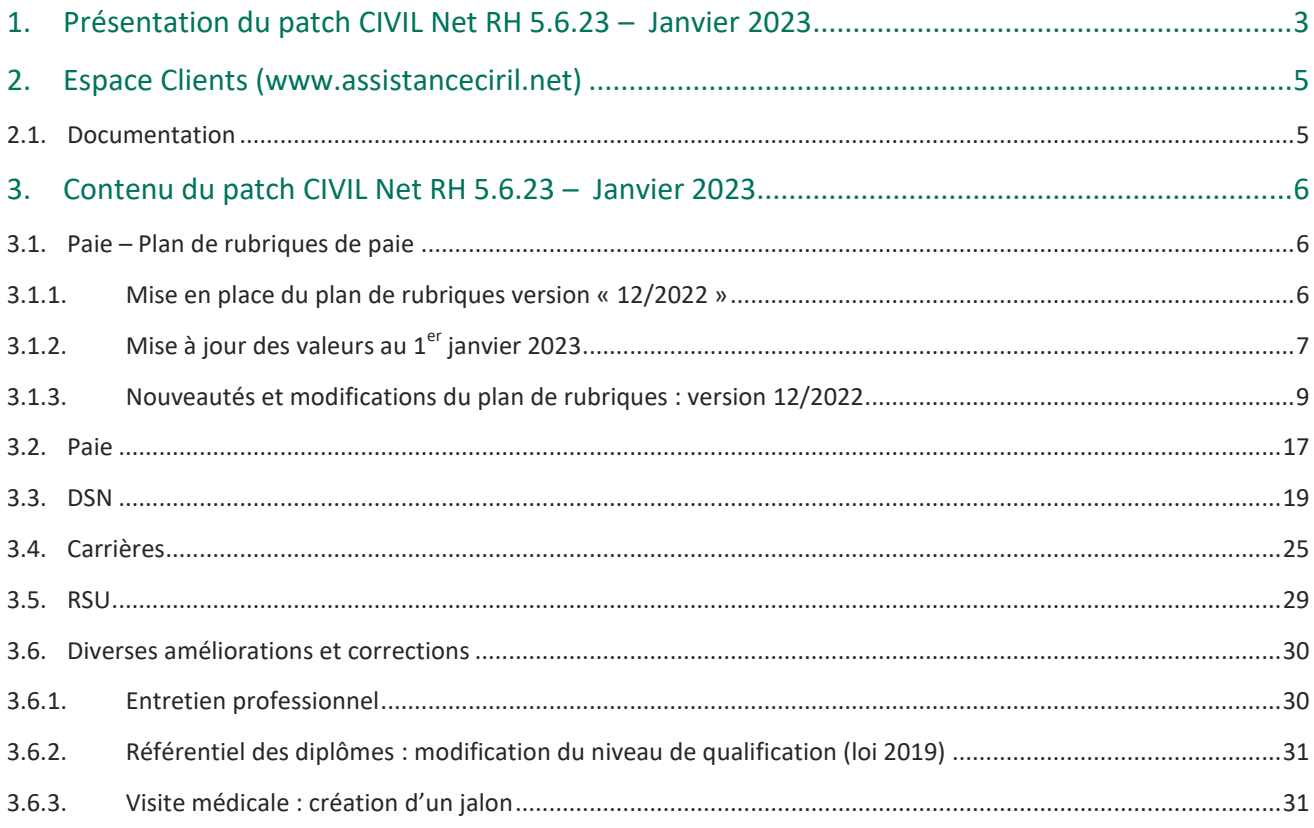

# <span id="page-2-0"></span>1. Présentation du patch CIVIL Net RH 5.6.23 – Janvier 2023

Le patch **CIVIL Net RH 5.6.23 – Janvier 2023** intègre les évolutions suivantes :

#### **Paie - Evolution du plan de rubriques (version 12/2022 déjà mise à disposition en 5.6.22.4):**

- **Nouvelles valeurs au 01/01/2023** : dont le plafond Sécurité sociale, le SMIC, le barème des taux PAS...
- **Allocation télétravail** : Valorisation de la constante au 01/01/2023.
- **CTI – Prime de revalorisation** : Création de rubriques de paie pour la prime de revalorisation des médecins, pour le CTI des titulaires Ircantec et pour le CTI des agents détachés hors collectivité.
- **Heures supplémentaires exonérées** : Mise en place de la déduction forfaitaire patronale.
- **Agents FPCM** : Création d'une rubrique de paie spécifique pour la retenue carence NBI demi traitement.
- **Sapeur-pompiers :** Modification du calcul de l'indice fictif qui était erroné dans le cas de retenue pour grève ou carence.
- **Elu :** mise à disposition des rubriques pour l'écrêtement des élus.
- **Cotisation maladie et allocations familiales :** création de nouvelles rubriques pour distinguer les cotisations complément maladie et complément allocations familiales.
- **Interface comptabilité :** Création de regroupements de rubriques pour prendre en compte les nouvelles natures comptables notamment pour la M22.
- **DSN** : Mise à jour des paramètres DSN pour la norme 2023 et divers aménagements.

#### **Paie :**

- **Paie à l'envers** :
	- o Le bouton « Lancer la simulation » est désormais accessible sur tous les onglets.
	- o La saisie d'une rubrique de paie de cotisation patronale fonctionne désormais comme dans les données du mois.
	- o Les valeurs des rubriques avec 4 chiffres après la virgule sont maintenant prises en compte.
- **Modification d'une constante** : Lors de la modification de la référence, les valeurs de la constante sont maintenant conservées et prennent en compte la nouvelle référence.
- **Barème indiciaire** : ajout d'indices bruts manquants (1023 à 1026).

**DSN :** Nouvelle norme DSN – P23V01 du cahier technique, applicable en production en 2023 et divers aménagements.

**Le patch CIVIL Net RH 5.6.23 – Janvier 2023 prenant en compte la nouvelle norme DSN P23V01, nous vous demandons de l'installer en production après l'acceptation de la DSN de décembre 2022.**

#### **Mise en garde pour la réalisation de la DSN de janvier 2023**

Nous vous rappelons qu'il est impératif d'installer le patch CIVIL Net RH 5.6.23 – Janvier 2023 puis de lancer l'alimentation des données DSN pour le mois de janvier 2023.

Toutes les modifications de la nouvelle norme devront être prises en compte sur toute l'année 2023 y compris sur le mois de janvier 2023.

Il sera donc nécessaire d'effectuer des régularisations fastidieuses voire compliquées si la norme P23V01 n'est pas mise en place dès le mois de janvier 2023.

Si la version des rubriques n'est pas 12/2022, il est nécessaire :

- si la paie de janvier n'est pas finalisée, de lancer la mise à jour du plan de rubriques, et de relancer le calcul de la paie avant l'alimentation des données DSN,
- si la paie de janvier est terminée, de lancer la mise à jour du plan de rubriques avant de lancer l'alimentation des données DSN.

Si malgré nos préconisations, vous ne mettez pas à jour le plan de rubriques 12/2022, ni la version 5.623, pour la DSN il sera nécessaire, au minimum, lors de la paie de février 2023, d'effectuer des rappels au 01/01/2023 pour tous les agents CNRACL et les élus afin de déclarer dans le bloc 81, les codes « 102 - Complément de cotisation Allocation Familiale » et « 907 - Complément de cotisation Assurance Maladie ».

Nous vous rappelons que l'Urssaf exige une cohérence entre les données agrégées et individuelles. Si celle-ci n'est pas respectée, des pénalités sont appliquées.

#### **Carrières** :

- **Gestion des arrêts (Absences maladies, congé paternité, autres….)** : la prise en compte de la durée d'absence a été révisée pour considérer un décompte calendaire plutôt qu'en 30<sup>ème</sup>
- **Médailles de la FPT** : le calcul « CA\_MEDFPT » a été mis à disposition pour faciliter la saisie des médailles.
- **Télétravail** : Rajout de l'arrêté « AT\_DIV9001 » : Autorisation d'exercer des fonctions en télétravail proche aidant.
- **CITIS** : la gestion a été complétée par le rajout d'arrêtés.
- **Avancement d'échelon 2023** : correctif cas particuliers.
- **Avancement de grade 2023 :** nous vous rappelons de bien prendre en compte la note du 09/12/2022 dans les actualités Ciril.
- **Aménagement de la reprise des droits à l'ancienneté pour le congé parental ou pour certaines disponibilités** : le processus a été simplifié tout en conservant le droit de saisir à tout moment des droits à l'ancienneté.
- **Evénements administratifs** : mise à jour automatique de l'indice de rémunération à la valeur de l'indice plancher (353) à la validation si l'indice majoré est inférieur (décret n° 2022-1615 du 22 décembre 2022 portant relèvement du minimum de traitement dans la fonction publique).
- **Prorogation de stage** : un correctif a été apporté pour ne pas prendre en compte l'ancienneté de la prorogation dans le grade.
- **Statut** : prise en compte de deux nouveaux emplois suite décret au n° 2022-48 du 21 janvier 2022 relatif aux emplois d'expert de haut niveau et de directeur de projet des collectivités territoriales et de leurs établissements publics.

**RSU :** Corrections ou modifications apportées :

- Dans les indicateurs 1.2.1 et 3.1.1.
- Mise à jour des grades « Agent de maîtrise ».
- Mise à jour du référentiel.
- Calcul de l'ETPR (nouveaux clients RSU).
- Gestion des éditions.
- Section BOETH.

#### **Diverses améliorations ou corrections :**

- Entretien professionnel : Diverses corrections.
- Référentiel des diplômes : modification du niveau de qualification (loi 2019).
- Visite médicale : création d'un jalon

# <span id="page-4-0"></span>2. Espace Clients [\(www.assistanceciril.net\)](http://www.assistanceciril.net/)

# <span id="page-4-1"></span>2.1. Documentation

Depuis notre Espace Clients [www.assistanceciril.net,](http://www.assistanceciril.net/) un ensemble de documents est mis à disposition. Ils sont accessibles depuis le menu/bouton « Documentations & FAQ ».

Il est possible d'obtenir pour un domaine/sous-domaine précisé l'ensemble des documents associés (FAQ, Contenu des versions, Textes réglementaires, Guides utilisateur, Fiches de procédure).

**Tout document,** disponible depuis le menu/bouton « Documentations & FAQ », types de document « FAQ », « Guides utilisateurs » et « Fiches de procédures », **est associé obligatoirement à un domaine**.

#### **Documentation du patch**

Depuis le menu « Téléchargement », application « CIVIL Net RH Intranet », type de téléchargement « **Correctifs et mises à jour** », sont disponibles les documents suivants :

- Patch CIVIL Net RH 5.6.23 Janvier 2023 Patch.
- Patch CIVIL Net RH 5.6.23 Janvier 2023 Contenu.
- Patch CIVIL Net RH 5.6.23 Janvier 2023 Installation.

#### **Fiches de procédure**

Depuis le menu/bouton « Documentations & FAQ », application « CIVIL Net RH Intranet », type de document « **Fiches de procédures** », ont été ajoutés ou modifiés les documents suivants :

- Domaine « Carrière », sous-domaine « Carrière » :
	- o Mise en œuvre de la revalorisation indiciaire applicable catégorie C décret n° 2022-1615 22/12/2022 (CivilNetRHIntranet\_FP\_Revalorisation012023.pdf)
- Domaine « Paie », sous-domaine « Paie » :
	- o Evolution norme comptable 2023 (CivilNetRHIntranet\_FP\_Norme\_comptable2023.pdf). *Attention ! Cette fiche de procédure avait été publiée à tort dans le domaine « Carrière » lors de la mise à disposition du patch Civil Net RH 5.6.22.4 – Réglementaire - Janvier 2023.*
	- o Mandats des élus 2022 (CivilNetRHIntranet\_FP\_Paie\_MandatElus\_202212)

# <span id="page-5-0"></span>3. Contenu du patch CIVIL Net RH 5.6.23 – Janvier 2023

# <span id="page-5-1"></span>3.1. Paie – Plan de rubriques de paie

# <span id="page-5-2"></span>3.1.1. Mise en place du plan de rubriques version « 12/2022 »

Afin de prendre en compte le nouveau plan de rubriques de paie mis à disposition avec le patch CIVIL Net RH 5.6.23 – Janvier 2023, il est nécessaire de lancer la mise à jour des rubriques de paie depuis l'application Structure, brique Paie, page Rubriques de paie. Cliquer sur le bouton « Action » de la barre d'outils et sélectionner l'option « **Mise à jour du paramétrage de la paie** ».

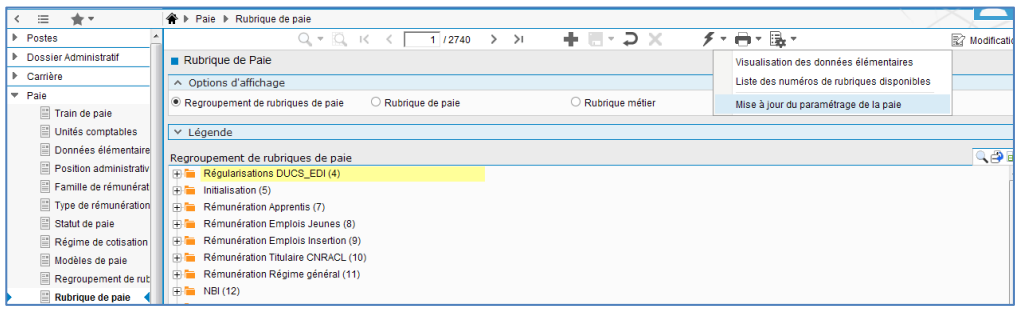

Pour lancer **la mise à jour,** sélectionner « **Mise à jour » de l'option « Mode de lancement »**. Nous vous conseillons de conserver le compte rendu de la mise à jour.

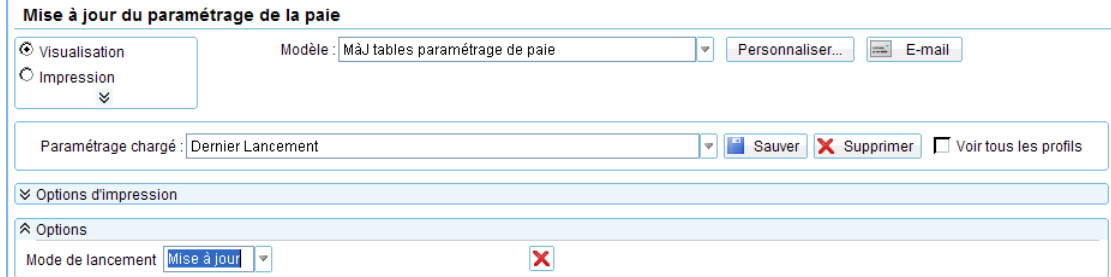

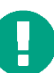

**Attention**, la mise à jour des rubriques de paie doit s'effectuer de préférence en début de paie, **avant le lancement du calcul global**. Il est conseillé d'éditer un bulletin de salaire pour chaque catégorie d'agent ou alors un bulletin de salaire global avec une rupture sur le régime de cotisation après le calcul global pour vérification.

Si le calcul de paie a déjà été lancé, et si vous voulez prendre en compte les modifications pour la paie en cours, il convient d'annuler le calcul global, de faire la mise à jour des rubriques et de relancer le calcul global.

#### **Vérification de la mise à jour du plan de rubriques de paie**

La rubrique 6999 doit afficher « **Vers. 12/2022 (partmajref.081)** ».

Si le traitement ne s'est pas déroulé correctement, relancer la mise à jour comme indiqué ci-dessus, en cochant « Non » à l'option « Sauvegarde si mise à jour ».

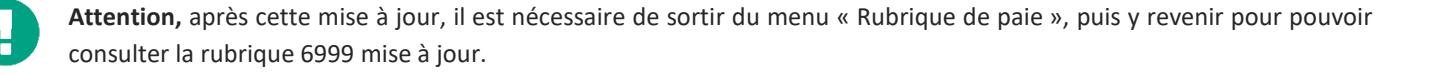

# <span id="page-6-0"></span>3.1.2. Mise à jour des valeurs au  $1<sup>er</sup>$  janvier 2023

Les constantes valorisées au 1<sup>er</sup> janvier 2023 sont les suivantes :

- Le décret n° 2022-1608 du 22 décembre 2022 portant relèvement du salaire minimum de croissance paru au J.O. du 23 décembre 2022 fixe **le taux horaire du SMIC** à **11,27€**, soit 1709,28€ par mois sur la base d'une durée hebdomadaire de travail de 35 heures (constantes 503 - CT\_SMIC et 507 - CT\_SMIC1JAN).
- Le décret n° 2022-1615 du 22 décembre 2022 portant relèvement du minimum de traitement dans la fonction publique paru au J.O. du 23 décembre 2022 fixe **le minimum de traitement et l'indice plancher de l'indemnité de résidence** à l'indice majoré **353** correspondant à l'indice brut 385 (constantes 214 - CTI\_INDPLAN et 236 - CTI\_IRPLAN).
- L'arrêté du 9 décembre 2022 paru au J.O. du 16 décembre 2022 fixe **le plafond mensuel de la Sécurité Sociale** à **3666€** (constante 333 - CT\_SSPLAF).
- Le taux de la cotisation pour le financement de la formation des apprentis passe à 0,10 % (constante 364 TXP\_CNFPTMAJ).
- Le montant de l'avantage nourriture passe à **5,20€** (constante 666 CT\_AVREPAS) et le montant des avantages en nature logement sont revalorisés (constantes 851 à 858).
- Le barème des oppositions est modifié.
- Le barème de la retenue à la source des agents frontaliers est modifié.
- Le taux du versement transport peut changer également ; pour savoir si vous êtes concernés par ce changement, nous vous invitons à consulter le site de l'URSSAF. Les constantes doivent alors être modifiées manuellement (constantes 93 – TXP\_TRANSART et 338 – TXP\_TRANSP).
- Depuis le 1er janvier 2022, la dématérialisation de la notification des taux de cotisation d'accidents du travail/maladies professionnelles (AT/MP) est obligatoire pour toutes les entreprises, y compris celles de moins de 10 salariés. Nous vous invitons à récupérer la notification du taux AT-MP sur net-entreprises, puis de modifier la constante 360 - TXP\_ATRG.
- La loi de finances pour 2022 modifie la grille des taux par défaut pour le prélèvement à la source (constantes 3473 - CT\_TXPASMETR, 3474 - CT\_TXPASGRM, 3475 - CT\_TXPASGYMY). Les constantes sont livrées à la date du 01/01/2019 pour des contraintes liées au moteur de paie. Aucun rappel n'est effectué sur le taux PAS.

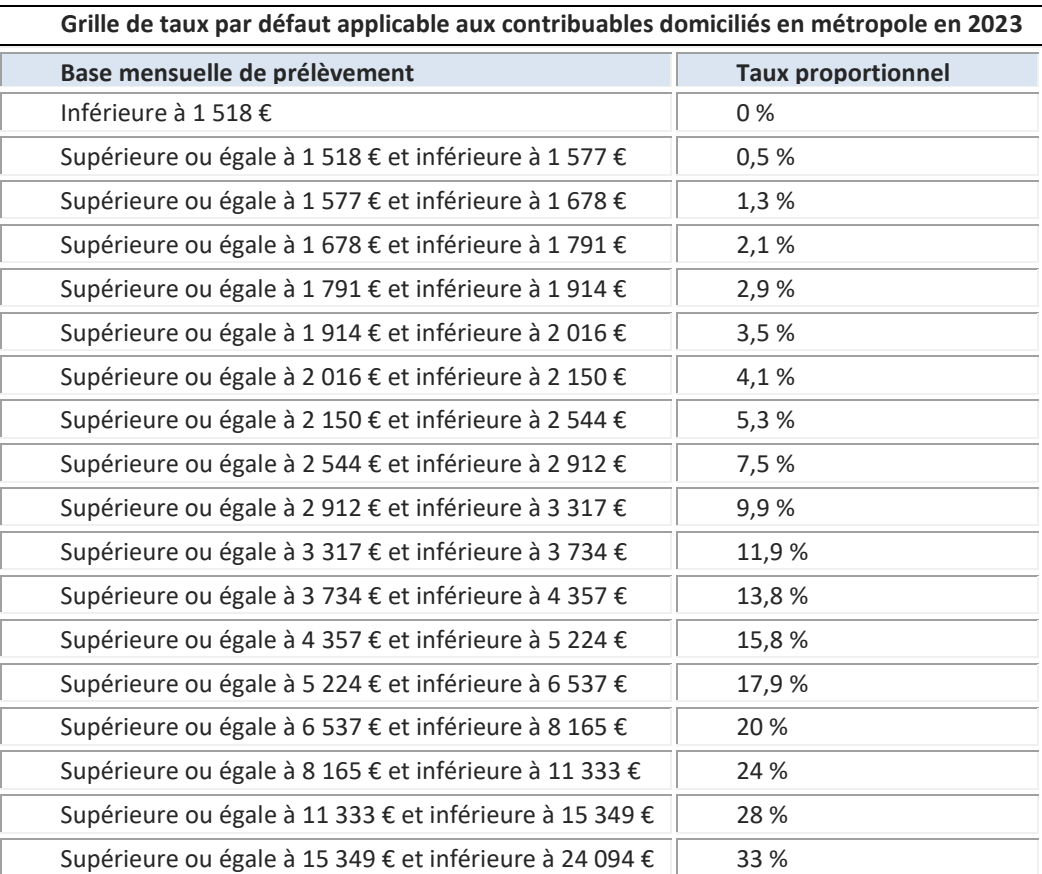

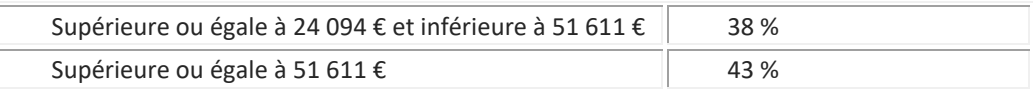

Vous trouverez ci-après les constantes mises à jour automatiquement avec l'installation de la version des rubriques de paie « **Vers. 12/2022 (partmajref.081)** » mise à disposition avec le patch CIVIL Net RH 5.6.23 – Janvier 2023

Les constantes sont disponibles depuis la brique Paie, page Modification d'une constante. Rechercher la constante, cliquer bouton droit et sélectionner l'option « Saisir les valeurs » du menu contextuel.

#### **Exemple de constante associée au mois civil**

**Constante 503** – CT\_SMIC – **Valeur du SMIC**, valeur à **11,27**

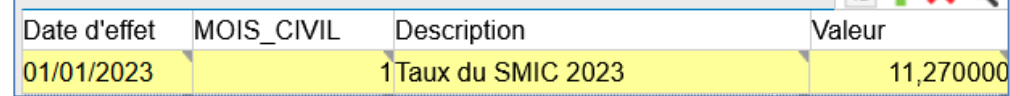

#### **Exemple de constante associée à l'établissement de gestion**

**Constante 338** – TXP\_TRANSP – **Taux Transport**, valeur à consulter sur le site de l'URSSAF

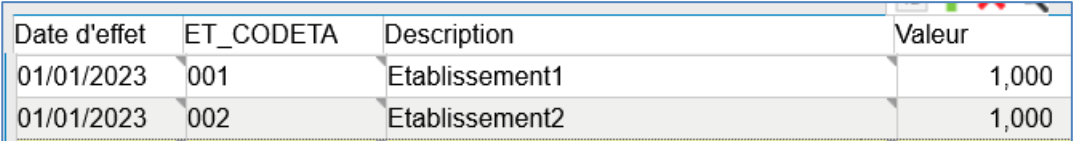

La colonne « ET\_CODETA » correspond au code établissement de gestion.

Vous trouverez dans le tableau ci-après le détail des constantes mises à jour.

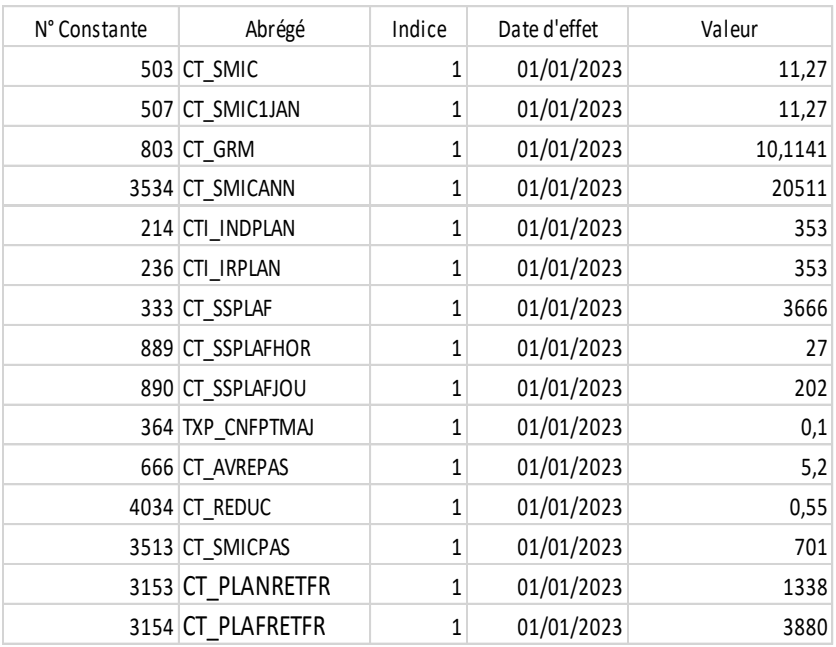

# <span id="page-8-0"></span>3.1.3. Nouveautés et modifications du plan de rubriques : version 12/2022

#### **Revalorisation du minimum de traitement**

Le décret n° 2022-1615 du 22 décembre 2022 paru au J.O. du 23 décembre 2022 fixe le minimum de traitement, à l'indice majoré 353 correspondant à l'indice brut 385.

Sont concernés notamment les 7 premiers échelons de l'échelle C1 et les 3 premiers échelons de l'échelle C2.

Le patch CIVIL Net RH 5.6.23 – Janvier 2023 met à jour la constante « 214 - CTI\_INDPLAN ». La rémunération est alors calculée en fonction de l'indice minimum 353.

Si vous souhaitez visualiser l'indice de rémunération 353 dans les événements et sur le bulletin de salaire, il convient de procéder à une revalorisation à la date du 1er janvier 2023.

Une fiche de procédure détaillée « Revalorisation : Mise en œuvre de la revalorisation indiciaire applicable aux fonctionnaires de catégories C suite décret n° 2022-1615 du 22 décembre 2022 » (CivilNetRHIntranet\_FP\_Revalorisation012023.pdf) est disponible depuis l'espace Clients, menu/bouton « Documentations & FAQ », application « CIVIL Net RH Intranet », type de document « Fiches de procédures », domaine « Carrière ».

## ■ **Contributions FNAL (rappel)**

Pour rappel, et pour déclarer correctement en DSN, les taux de cotisation pour le FNAL pour les établissements de moins de 50 salariés doivent être saisis de la façon suivante :

Modifier la constante 3258 - IN\_ETAB\_20, pour ajouter la valeur « 1 »:

Exemple pour l'établissement 001 ayant moins de 50 salariés :

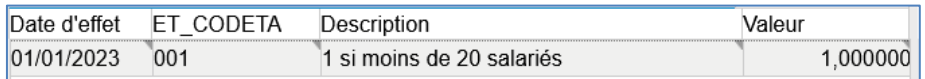

Modifier la constante 3126 - TXP\_FNALTFP, pour ajouter la valeur « 0 »:

Exemple pour l'établissement 001 ayant moins de 50 salariés :

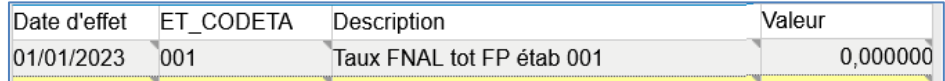

## **Allocation télétravail**

La constante « 3640 - CT\_TELETRAV - Mt journée télétravail » est livrée avec la valeur 2.88 au 01/01/2023.

Un regroupement « 87 – Remboursement divers » a été créé. La rubrique de paie « 1914 - Allocation télétravail » a été déplacée dans ce regroupement 87. Dans le cas où l'allocation télétravail doit s'imputer sur une nature spécifique, il convient dans l'application STRUCTURE / Paie / Rubrique de paie, de modifier la nature au niveau du regroupement 87.

## **CTI – Prime de revalorisation**

Complément de traitement indiciaire (CTI)

#### <https://www.service-public.fr/particuliers/actualites/A15676>

Certains agents exerçant au sein de services et établissements sociaux et médico-sociaux bénéficient désormais du complément de traitement indiciaire (CTI). Les contractuels perçoivent une prime équivalente. C'est ce que précise un **décret n° 2022-1497 du 30 novembre 2022 publié au** *Journal officiel* **du 1er décembre 2022**.

La prime de revalorisation est donc transformée en CTI de facon rétroactive au 1<sup>er</sup> avril 2022.

Les professionnels de la filière socio-éducative exerçant dans les fonctions publiques d'État, hospitalière ou territoriale sont concernés par le versement du complément indiciaire ou d'une indemnité équivalente.

Pour les fonctionnaires, le montant de ce complément de traitement indiciaire (CTI) est de 49 points d'indice majoré, soit 237,65 € bruts, 188,62 € nets. Son montant est donc réévalué lorsque le point d'indice est revalorisé. Ces agents bénéficient d'une prise en compte de cette revalorisation pour le calcul de la retraite. La prime de revalorisation de 183 € nets par mois versée depuis le mois de mai 2022 est transformée en CTI de façon rétroactive au 1<sup>er</sup> avril 2022.

Une indemnité équivalente au montant du complément de traitement indiciaire, après déduction des cotisations salariales et des prélèvements sociaux, est versée aux agents contractuels de droit public.

Dans la fonction publique territoriale, les personnels suivants :

- conseillers et assistants territoriaux socio-éducatifs ;

- éducateurs territoriaux de jeunes enfants ;
- moniteurs-éducateurs et intervenants familiaux territoriaux ;
- agents sociaux territoriaux ;
- -psychologues territoriaux ;
- -animateurs et adjoints d'animation territoriaux.

Les aides à domicile des services d'aide et d'accompagnement à domicile territoriaux sont également concernés.

**Attention :** pour les trois fonctions publiques, l'obtention de la prime est conditionnée au fait d'exercer ses fonctions d'accompagnement socio-éducatif « à titre principal » (a minima 50 % du temps de travail).

Les fonctions socio-éducatives doivent être exercées au sein des établissements et services mentionnés à l'article L.312- 1 du code de l'action sociale et des familles ; des services de protection maternelle et infantile ; des services départementaux d'action sociale ; des centres communaux et intercommunaux d'action sociale, des services de l'aide sociale à l'enfance et des services pénitentiaires d'insertion et de probation.

La DGCL a publié une note d'information relative à la mise en œuvre du complément de traitement indiciaire dans la fonction publique territoriale. Vous pouvez la retrouver sur le site de l'AMF : [https://www.amf.asso.fr/documents](https://www.amf.asso.fr/documents-complement-traitement-indiciaire-qui-beneficie-la-revalorisation-dans-la-fonction-publique-territoriale-/41434)[complement-traitement-indiciaire-qui-beneficie-la-revalorisation-dans-la-fonction-publique-territoriale-/41434](https://www.amf.asso.fr/documents-complement-traitement-indiciaire-qui-beneficie-la-revalorisation-dans-la-fonction-publique-territoriale-/41434)

Afin de distinguer le complément de traitement indiciaire (CTI) des titulaires Ircantec de l'indemnité CTI des contractuels, les rubriques de paie « 1937 - CTI Titulaire Ircantec », 2937 et 3937 ont été créées pour les titulaires Ircantec. Le montant est de 49 points d'indice majoré comme pour les titulaires CNRACL. Ne s'agissant pas d'une indemnité, le transfert primes/points ne s'applique pas.

Les rubriques de paie « 1928 - CTI Détaché Hors Collect. », 2928 et 3928 ont été créées pour les agents détachés sur un emploi ne conduisant pas à pension (ENCP).

Les rubriques de paie « 1937 - CTI Titulaire Ircantec », 2937, 3937, « 1928 - CTI Détaché Hors Collect. », 2928 et 3928 ont été ajoutées dans les paramètres DSN pour le bloc 51 pour le type « 022 - [FP] Complément de traitement indiciaire (CTI) ».

D'autre part, dans le cas de maladie à demi traitement pour un contractuel, les rubriques de paie « 1931 - Indemnité CTI RG », 2931 et 3931 ont été modifiées pour diviser la rémunération par 2 dans tous les cas, même si les autres primes sont payées à plein traitement (dans le cas où la constante « 3362- CT\_DIVDTPRO » a la valeur 1).

Pour les agents concernés par le CTI, il suffit d'indiquer dans le DAA le nombre de points CTI pour déclencher les rubriques de paie suivantes :

- « 1932 Initialisation nb points CTI », rubrique métier « INITCTISEGUR »
- Pour les titulaires : « 1930 CTI Titulaire », « 1933 CTI Demi-Traitement Tit. », « 1934 CTI détaché », « 1935 – CTI détaché Demi-traitement », « 1937 - CTI Titulaire Ircantec », « 1928 - CTI Détaché Hors Collect. » et 2930, 2933, 2934, 2935, 2937, 2928, 3930, 3933, 3934, 3935, 3937 et 3928 pour les périodes 2 et 3. Pour les titulaires, le montant correspond au nombre de points saisis multiplié par la valeur du point diminué des éventuelles retenues pour maladie ou grève.

Le CTI pour les fonctionnaires est soumis comme le traitement de base à cotisations Urssaf et CNRACL (ou Ircantec pour les titulaires Ircantec).

 Pour les contractuels : « 1931 - Indemnité CTI RG », « 1936 – Indemnité CTI hor RG » et 2931, 2936, 3931 et 3936 pour les périodes 2 et 3. Il s'agit d'une indemnité soumise aux cotisations classiques du régime général. Pour les contractuels, la base de la rubrique est reconstituée afin d'obtenir la valeur correspondant au montant net du CTI d'un fonctionnaire. Le taux correspond au prorata temporis. Dans le cas de grève ou carence, les rubriques habituelles de retenues sur primes se déclenchent.

Pour le rappel depuis le 01/04/2022 :

- **Pour les titulaires**, il est nécessaire de saisir un nombre de points CTI en rappel depuis le 01/04/2022. Si la rubrique de paie «481- Prime Forfaitaire Tit. » a été utilisée en attendant la transformation de la prime de revalorisation en complément de traitement indiciaire (CTI), il convient de la supprimer dans les données du mois, pour tous les mois concernés. En effet, des cotisations CNRACL doivent être calculées sur le CTI.
- Pour les contractuels, si la rubrique de paie «482 Prime Forfaitaire RG » a été utilisée, il n'est pas obligatoire de la supprimer, pour saisir le nombre de points CTI, sur les mois précédents, les cotisations étant les mêmes.

#### Prime de revalorisation des médecins

Le décret n° 2022-1498 du 30 novembre 2022 publié le 1<sup>er</sup> décembre 2022 modifie le décret n° 2022-717 du 27 avril 2022 relatif à la création d'une prime de revalorisation pour les médecins coordonnateurs exerçant en établissement d'hébergement pour personnes âgées dépendantes public, pour prendre en compte à compter du 1<sup>er</sup> décembre 2022, les médecins exerçant au sein des établissements et services sociaux et médico-sociaux et de certains services départementaux.

Une délibération est nécessaire pour permettre le versement de cette prime aux agents concernés.

La constante « 686 – CT\_REVALMED - Mt prime revalo médecin » a été modifiée. La valeur 517 a été ajoutée au 01/04/2022.

Les rubriques de paie « 1938 – Prime revalorisation méd Tit », « 1939 - Prime revalorisation méd RG » et 2938, 3938, 2939 et 3939 pour les période 2et 3, ainsi que la rubrique métier IREVALOMED ont été créées.

Il suffit d'ajouter la rubrique métier IREVALOMED dans les données du mois. La base reprend la valeur de la constante CT\_REVALMED, le taux correspond au prorata temporis.

## **Heures supplémentaires exonérées - Déduction forfaitaire patronale**

<https://boss.gouv.fr/portail/accueil/actualites-boss/2022/novembre/heures-supplementaires-et-comple.html>

#### **Les déductions forfaitaires patronales au titre des heures supplémentaires**

500 Le présent chapitre détaille les modalités de mise en œuvre des deux déductions forfaitaires patronales applicables au titre des heures supplémentaires :

- L'article L. 241-18 du code de la sécurité sociale prévoit l'application d'une déduction forfaitaire de 1,5 € par heure supplémentaire sur les cotisations et contributions sociales patronales dues sur les heures supplémentaires effectuées par les salariés des employeurs de moins de 20 salariés pouvant appliquer le dispositif de réduction générale de cotisations et contributions patronales ;

- L'article 2 de la loi du 16 août 2022 portant mesures d'urgence pour la protection du pouvoir d'achat prévoit l'application d'une déduction forfaitaire de 0,5 € par heure supplémentaire sur les cotisations et contributions sociales patronales dues sur les heures supplémentaires effectuées à compter du 1er octobre 2022 par les salariés des employeurs d'au moins 20 et de moins de 250 salariés pouvant appliquer le dispositif de réduction générale des cotisations et contributions patronales.

530 Les employeurs pouvant appliquer la déduction forfaitaire patronale **sont uniquement ceux dont les salariés sont éligibles à la réduction générale des cotisations** et contributions patronales prévue à l'article L. 241-13 du code de la sécurité sociale.

#### <https://www.urssaf.fr/portail/home/actualites/toute-lactualite-employeur/heures-supplementaires--une-nouv.html>

**Important** : les heures complémentaires effectuées par les salariés à temps à temps partiel sont exclues de la déduction forfaitaire patronale.

#### **Modalités déclaratives**

Le montant de la déduction forfaitaire patronale pour les entreprises dont l'effectif est compris entre 20 et moins de 250 salariés devra être déclaré sur votre DSN à l'aide du code type de personnel 005 au titre des heures supplémentaires effectuées à compter du 1<sup>er</sup> octobre 2022.

#### [https://net-entreprises.custhelp.com/app/answers/detail\\_dsn/a\\_id/2066](https://net-entreprises.custhelp.com/app/answers/detail_dsn/a_id/2066)

Au niveau agrégé

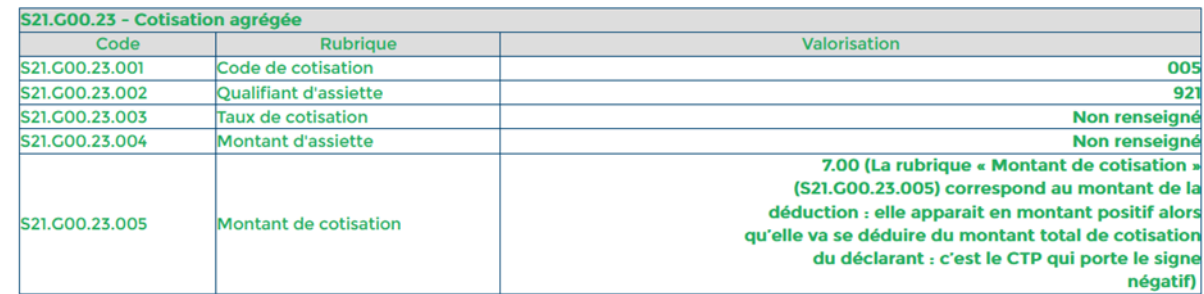

#### Au niveau individuel

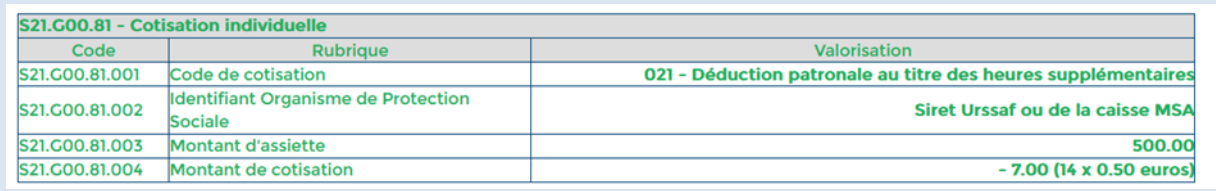

Les rubriques « 1808 - Réduction PP HS exo -20 » et « 1809 - Réduction PP HS exo 20-250 » ont été modifiées. Pour les mettre en place, il faut les activer dans les différents modèles concernés de la façon suivante :

- dans l'application STRUCTURE, menu Paie / Modèles de paie,
- sélectionner le modèle concerné (par exemple « 890 Régime Paie privé N.Cadre » ou « 891 Régime Paie privée Cadre », avec le bouton droit choisir « modifier les rubriques du modèle »
- rechercher la rubrique 1808 ou 1809 dans la partie droite, et avec le bouton droit cliquer sur « Rétablir »
- valider le modèle avec le bouton « Mise à jour » en haut de l'écran.

Ces rubriques utilisent les constantes « 3143 - TXP\_REDPPHS1 » pour les entreprises de moins de 20 salariés et « 3144 - TXP\_REDPPHS2 » pour les entreprises de 20 à 250 salariés. Ces constantes sont rattachées au code établissement, pour les activer, il faut saisir une ligne avec le code établissement dans la zone indice (exemple 001 pour l'établissement 1), pour la constante 3143 la valeur à saisir est 1.50 et pour la constante 3144 la valeur à saisir est 0.50.

Les rubriques de paie « 1808 - Réduction PP HS exo -20 » et « 1809 - Réduction PP HS exo 20-50 » et « 1894 - Base Réd Cot Urssaf PP HS exo » ont été ajoutées dans les paramètres DSN pour le bloc 81 pour le type « 021 – Déduction patronale au titre des heures supplémentaires ».

#### **Agent détaché FPCM**

La rubrique de paie « 1422 – NBI retenue carence DT Tit. » a été modifiée pour ne plus se déclencher à compter du 01/01/2023 pour les agents détachés FPCM.

La rubrique de paie « 1927 - NBI retenue carence DT TdeTit. » a été créée à compter du 01/01/2023 pour les agents détachés FPCM.

#### **Sapeur-pompier**

Suite à une modification effectuée en septembre 2021, dans le cas où l'agent a de la carence, la base CNR n'était pas déduite du montant de la carence. Une correction a été apportée.

Le montant de la carence période 1 est pris en compte dans la prime de feu P2. La règle de calcul TRT a été modifiée, pour réinitialiser le montant de la carence par période.

#### **Ecrêtement des élus**

Un élu qui cumule plusieurs mandats électoraux ou qui siège à ce titre au conseil d'administration d'un établissement public local, du CNFPT, au conseil d'administration ou au conseil de surveillance d'une SEML ou qui préside une telle société, ne peut recevoir au titre de ces mandats un montant total de rémunération et d'indemnités de fonction supérieur à une fois et demie le montant de l'indemnité parlementaire.

Ce montant total est égal, au 1er juillet 2022, à 8 730,06 € mensuel. Lorsque ce plafond est dépassé, les indemnités font l'objet d'un écrêtement.

Le plafond s'entend déduction faite des cotisations sociales obligatoires (cf. circulaire du 12 janvier 1996 et Rép. Min. n° 1203, JO Sénat, 7 novembre 2002, p. 2658).

L'article L.2123-20 précise que lorsqu'il y a écrêtement sur le montant total de rémunération et d'indemnité de fonction d'un conseiller municipal, la part écrêtée est reversée au budget de la personne publique au sein de laquelle le conseiller municipal exerce le plus récemment un mandat ou une fonction.

L'écrêtement des élus a été mis en place :

- La constante « 172 CT\_MAXREMELU Elu ecret-mt parl de base\*1.5 », est livrée au 01/01/2023 à 8730.06.
	- Les variables suivantes ont été créées :
		- o « 3644 VI\_INDPARLN valo ind parl elu »
		- o « 3643 -VI\_INDECRMAX total indem elu »
		- o « 3645 VI\_ECRETBELU ecretement Brut elu »
		- o « 3646 VI\_ECRBRUT Brut mandats elu ecr »
		- o « 3647 VI\_ECRNSS Mandats ecr non ss »
		- o « 3648 VI\_ECRNRET Mandats ecr non IRC »
		- o « 3649 VI\_ECRPPSS PArt Ecret base SS »
	- La règle de calcul « 85 REGLE ECR ELU P » a été créée.
	- Les rubriques de paies suivantes ont été créées :
- o « 1720 Ecrêtement Elu » elle est active dans modèle 440 Elus.
- o « 1721 Ecrêtement Elu RG », elle est active dans modèle 445 ELRG
- o « 1722 Elu Ecret-mt parl de base\*1.5 », rubrique métier INITMTECRETN
- o « 1723 Mt brut mand externes Ecret »
- o « 1724 Mt brut mand ext Non SS Ecret »
- o « 1725 Mt brut mand ext non IRC »
- o « 1726 Mt en base SS mand ext Ecret »

La rubrique de paie « 1722 - Elu Ecret-mt parl de base\*1.5 », rubrique métier INITMTECRETN, doit être saisie dans les données pour déclencher les nouvelles rubriques d'écrêtement.

La fiche de procédure concernant les mandats des élus (CivilNetRHIntranet FP Paie MandatElus 202212) a été complétée. Elle est disponible depuis l'espace Clients, menu/bouton « Documentations & FAQ », application « CIVIL Net RH Intranet », type de document « Fiches de procédures », domaine « Paie ».

#### **Cotisations Complément maladie et Complément Allocation familiale**

Pour la DSN, l'Urssaf demande de distinguer pour les élus et le service civique, la cotisation maladie du complément maladie, et la cotisation allocation familiale du complément allocation familiale.

CF<https://www.urssaf.fr/portail/files/live/sites/urssaf/files/documents/Guide-Urssaf-equivalenceDIDA.xlsx>

Pour les élus, à compter du 01/01/2023 :

- La constante « 67 TXP MALELU » prend la valeur 7 (au lieu de 13).
- La rubrique de paie « 859 Urssaf Maladie PP Elus » prend donc en compte le taux de 7%.
- La rubrique de paie « 4078 Urssaf Maladie compl PP Elus » a été créée, elle prend en compte la constante « TXP\_MALCOMP » au taux de 6%.
- La rubrique de paie « 1383 Urssaf Allocation Familial Elu » a été modifiée, elle prend en compte la constante « TXP\_AFRG » qui a la valeur 3.45%.
- La rubrique de paie « 4079 Urssaf Alloc.Familial Comp Elu » a été créée, elle prend en compte la constante « TXP\_AFCOMPL » qui a la valeur 1.80%.

Pour le service civique, à compter du 01/01/2023 :

- La rubrique de paie « 1547 Urssaf maladiePP Ser civique » a été modifiée, elle prend en compte la constante « TXP\_MALRG; » au taux de 7%.
- La rubrique de paie « 4080 Urssaf maladie comPP Ser civiq » a été créée, elle prend en compte la constante « TXP\_MALCOMP » au taux de 6%.
- La rubrique de paie « 1545 Urssaf Alloc. Familial Ser Civ » a été modifiée, elle prend en compte la constante « TXP\_AFRG » au taux de 3.45%.
- La rubrique de paie « 4081 Urssaf Alloc.Famil.Com Ser Civ » a été créée, elle prend en compte la constante « TXP\_AFCOMPL » au taux de 1.80%.

Pour les titulaires CNRACL, à compter du 01/01/2023 :

- La rubrique de paie « 44 Urssaf Allocation Familial Tit » a été modifiée, elle prend en compte la constante « TXP\_AFRG » au taux de 3.45%.
- La rubrique de paie « 4082 Urssaf Alloc.Familial Comp Tit » a été créée, elle prend en compte la constante « TXP\_AFCOMPL » au taux de 1.80%.

Les rubriques de paie « 4078 - Urssaf Maladie compl PP Elus » et « 4080 - Urssaf maladie comPP Ser civiq » ont été ajoutées dans les paramètres DSN pour le bloc 81 pour le type « 907 – Complément de cotisation Assurance Maladie ».

Les rubriques de paie « 4079 - Urssaf Alloc.Familial Comp Elu », « 4081 - Urssaf Alloc.Famil.Com Ser Civ » et « 4082 -Urssaf Alloc.Familial Comp Tit » ont été ajoutées dans les paramètres DSN pour le bloc 81 pour le type « 102 – Complément de cotisation Allocation Familiale ».

#### **Indemnité compensatrice au 01/01/2023**

#### Pour rappel :

Pour le calcul du pourcentage d'évolution du montant brut entre 2021 et 2022, les cumuls « montant brut » de 2022 doivent être alimentés. Pour cela, il est **nécessaire de** lancer l'interface des données du mois depuis une requête **au début de la paie de janvier 2023**.

Une fiche de procédure est disponible depuis l'Espace Clients [www.assistanceciril.net,](http://www.assistanceciril.net/) menu/bouton « Documentations & FAQ », application « CIVIL Net RH Intranet », type de document « Fiches de procédures », domaine Paie / sousdomaine **Paie**.

#### **Revenus de remplacement**

Le type de personnel pour les rubriques de paie concernant les revenus de remplacement a été modifié :

- A « 614PN » pour les rubriques de paie 734, 737, 740, 746, 747, 933, 936, 982, 983, 984 et 986.
- A « 616PN » pour les rubriques 661, 662, 938, 1784 et 1794.

#### **Paramétrage des rubriques DSN**

Le paramétrage des rubriques DSN a été modifié pour :

 Rétablir les rubriques de paie concernant l'IFTS qui avaient été supprimées dans le bloc 51 pour le type « 017 - Heures supplémentaires ou complémentaires aléatoires », suite à la mise à jour de la fiche de consigne suivante le 21/07/2022, puis remise à jour le 06/12/2022 pour un retour en arrière.

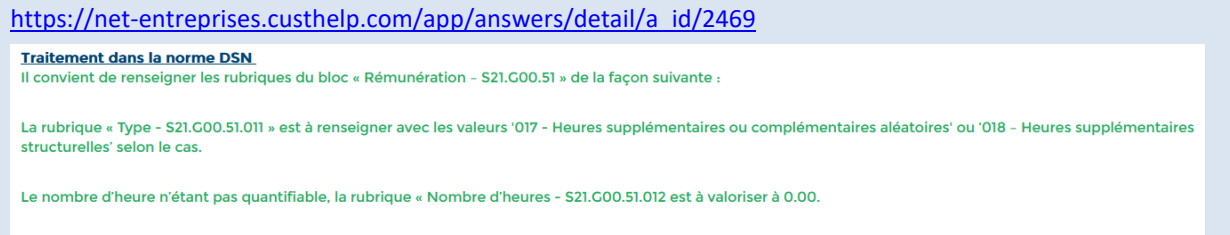

La rubrique « Montant - S21.G00.51.013 » doit obligatoirement être valorisée avec le montant de l'indemnité forfaitaire.

Les rubriques de paie concernées sont les suivantes (ainsi que les mêmes rubriques pour la période 2 et 3) :

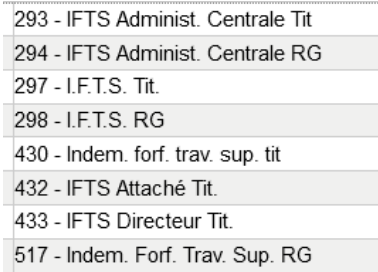

- Ajouter les rubriques de paie « 1559 Urssaf CASA Non Déd CAA » et « 1384 Urssaf CASA Non Déd Inv Ret » dans le bloc 81 pour le type « 68 – Contribution solidarité autonomie ».
- Ajouter les rubriques de paie « 796 Urssaf Maladie CAA RG », « 927 Urssaf Maladie CPA RG », « 85 Urssaf Maladie Rev rempl », « 129 - Urssaf Maladie CAA » et « 1150 - Urssaf maladie non résident RG », dans le bloc 81 pour le type « 075 – Cotisation Assurance Maladie ».
- Ajouter les rubriques de paie « 160 Urssaf Vieillesse Service civ » dans le bloc 81 pour le type « 076 Cotisation Assurance Vieillesse », pour le code base assujettie « 02 – Assiette brute plafonnée ».
- Ajouter les rubriques de paie « 159 Urssaf Vieillesse tot Ser Civ » dans le bloc 81 pour le type « 076 Cotisation Assurance Vieillesse », pour le code base assujettie « 03 – Assiette brute déplafonnée ».
- Ajouter la rubrique de paie « 4052 Urssaf Mal CompPP Inter.Spect » dans le bloc 81 pour le type « 907 Complément de cotisation Assurance Maladie ».
- Supprimer les rubriques de paie concernant les ARE Formation dans les blocs 51, 78 et 81. En effet les agents en AREF sont des individus non-salariés, ils ne sont pas concernés par ces blocs. Il s'agit des rubriques de paie 95, 1294, 1295, 1296, 1297, 1555, 1556, 1557 et 1558.
- Modifier le code base assujettie à « 05 Assiette du forfait social » au niveau des rubriques de paie « 1216 Forfait social prev PP » et « 1356 – Forfait social autre PP ».

## **Nature comptable**

#### <https://www.legifrance.gouv.fr/jorf/id/JORFTEXT000046794190>

Un arrêté du 15 décembre 2022 relatif au plan comptable M. 22 applicable aux établissements et services publics sociaux et médico-sociaux crée les natures suivantes :

- 64114 Nouvelle bonification indiciaire (NBI)
- 64115 Supplément familial de traitement
- 641182 Complément de traitement indiciaire (CTI)
- 641183 Prime Grand âge
- 641185 Majoration horaire pour travail de nuit
- 641186 Indemnités forfaitaires pour travail des dimanches et jours fériés
- 641382 Complément de traitement indiciaire (CTI)
- 641383 Prime Grand âge
- 641385 Majoration horaire pour travail de nuit
- 641386 Indemnités forfaitaires pour travail des dimanches et jours fériés
- 641582 Complément de traitement indiciaire (CTI)
- 641583 Prime Grand âge
- 641585 Majoration horaire pour travail de nuit
- 641586 Indemnités forfaitaires pour travail des dimanches et jours fériés

Les regroupements de rubriques suivants ont été créés :

- « 13 CTI » pour le Complément de traitement indiciaire.
	- o Les rubriques de paie concernant le CTI (1928,1930, 1931, 1933, 1934, 1935, 1936, 1937, 2928, 2930, 2931, 2933, 2934, 2935, 2936, 2937, 3928, 3930, 3931, 3933, 3934, 3935, 3936, 3937) ont été déplacées dans ce nouveau regroupement.
	- o Les natures du regroupement 20 ont été reprises par défaut.
	- « 19 Prime Grand âge » pour la prime Grand âge.
		- o Les rubriques de paie 1915, 1916, 1918, 2915, 2916, 2918, 3915, 3916 et 3918 ont été déplacées dans ce nouveau regroupement.
		- o Les natures du regroupement 20 ont été reprises par défaut.
- « 31 Majoration horaire trav nuit » pour la majoration horaire pour travail de nuit.
	- o Aucune rubrique de paie n'a été déplacée dans ce nouveau regroupement.
		- o Les natures du regroupement 18 ont été reprises par défaut.
- « 33 Ind forf trav dim JF » pour les indemnités forfaitaires pour travail des dimanches et jours fériés.
	- o Les rubriques de paie 358 et 359 ont été déplacées dans ce nouveau regroupement.
	- o Les natures du regroupement 18 ont été reprises par défaut.

Avant de lancer le calcul de la paie, vous devez modifier les natures des nouveaux regroupements pour indiquer les natures correspondant à chacune des normes, depuis l'application STRUCTURE, brique Paie, Rubriques de paie, sélectionner le regroupement, puis Gérer la nature.

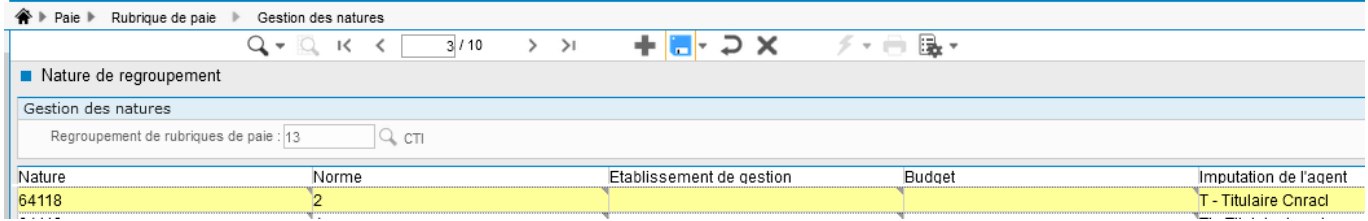

Dans l'exemple ci-dessus, il faut remplacer la nature « 64118 » par « 641182 » pour la norme 2, et l'imputation « T – Titulaires » pour obtenir :

641182  $\overline{2}$ T - Titulaire Cnracl

Attention : la nature ne doit pas se terminer par « / numéro de norme » à la fin par exemple 64118/2. Il faut dans ce cas supprimer la valeur « /2 » à la fin.

La norme correspond à la M22 est la norme 2 dans notre exemple. Nous vous invitons à vous rapprocher de votre service comptabilité pour obtenir le numéro que vous devez utiliser.

Si parmi les nouveaux regroupements créés, un code regroupement existait déjà pour d'autres rubriques, aucune rubrique de paie n'est déplacée, et aucune nature n'est créée pour ce regroupement déjà existant. Il convient alors :

- De créer un nouveau regroupement dont le numéro est supérieur à 100, depuis l'application STRUCTURE, brique Paie, Regroupement de rubriques.
- De déplacer les rubriques de paie concernées dans ce nouveau regroupement, depuis l'application STRUCTURE, brique Paie, Rubriques de paie. Rechercher la rubrique de paie, puis sélectionner le menu contextuel « Déplacer la rubrique ».
- D'ajouter les natures depuis l'application STRUCTURE, brique Paie, Rubriques de paie, sélectionner le nouveau regroupement, puis Gérer la nature.

Une fiche de procédure détaillée « Evolution norme comptable 2023 » (CivilNetRHIntranet\_FP\_Norme\_comptable2023.pdf) est disponible depuis l'espace Clients, menu/bouton « Documentations & FAQ », application « CIVIL Net RH Intranet », type de document « Fiches de procédures », domaine « Paie ».

*Attention ! Cette fiche de procédure avait été publiée à tort dans le domaine « Carrière » lors de la mise à disposition du patch Civil Net RH 5.6.22.4 – Réglementaire - Janvier 2023.*

# <span id="page-16-0"></span>3.2. Paie

**Paie à l'envers**

Bouton « Lancer la simulation »

Le bouton « Lancer la simulation » est désormais accessible sur tous les onglets.

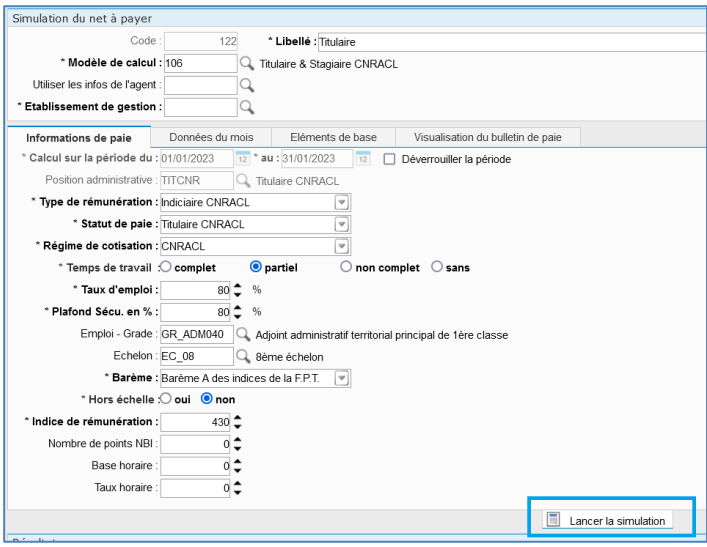

#### Saisie d'une rubrique de part patronale

Comme dans les données du mois, la saisie du taux pour une rubrique de part patronale n'est plus possible car cela générait à tort une retenue salariale. Seuls la base et le montant sont accessibles.

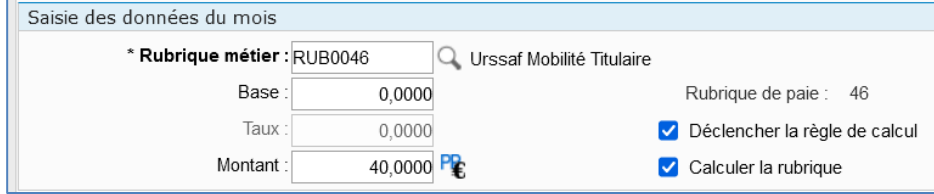

#### Valeur après la virgule

Les taux ou montants à 4 chiffres après la virgule sont maintenant pris en compte dans le calcul de la simulation.

#### ■ **Modification d'une constante**

Lors de la modification de la référence, les valeurs de la constante sont maintenant conservées et prennent en compte la nouvelle référence.

Par exemple : après copie d'une constante faisant référence au code grade de la période 1 (AG1\_CODEMP) avec 150 valeurs, lors de la modification de la référence de la nouvelle constante avec le code grade de la période 2 (AG2\_CODEMP), le code AG2\_CODEMP est reporté automatiquement sur toutes les valeurs de la constante. Il n'est plus nécessaire de saisir manuellement les 150 valeurs.

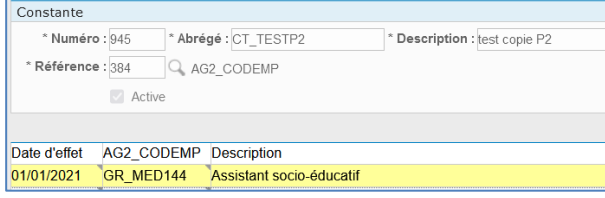

#### **Barème indiciaire**

Suite à un oubli, les indices bruts 1023 à 1026 ont été ajoutés dans le barème indiciaire du 01/04/2021.

# <span id="page-18-0"></span>3.3. DSN

#### **Préconisations**

Des modifications ont été apportées afin de réduire la durée de l'alimentation de la DSN.

Néanmoins, nous avons identifié que les envois déposés en réel et acceptés par net-entreprises mais non clôturés dans Civil Net RH, ont un effet sur le temps de traitement de l'alimentation de la DSN.

**Pour meilleure performance de l'alimentation de la DSN, nous vous préconisons de clôturer les envois passés, et les nouveaux envois dès qu'ils sont déposés en réel et acceptés par net-entreprises.**

Suite à la suppression du code « 29 - Base Ircantec non cotisée » pour le code de base assujettie dans le bloc 78 dans la norme 2023, avant de lancer l'alimentation de la DSN, nous vous demandons de décocher la case « Prise en compte dans la DSN » dans le paramétrage de rubriques associé à ce code afin qu'il ne soit plus pris en compte par l'alimentation de la DSN :

- Menu Ciril métier/Paie/Déclaration DSN/Structure/Paie/Paramétrage des rubriques
- Rechercher les paramétrages existants pour la Rubrique DSN = « 78.004 » et Type = « 29 »
- Pour chaque ligne, décocher la case « Prise en compte dans la DSN », et enregistrer la modification

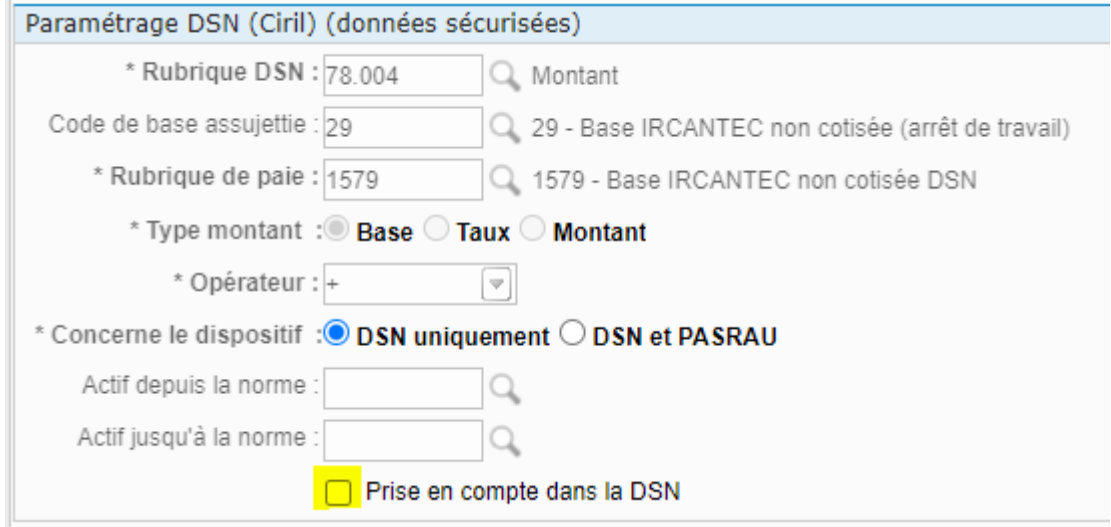

Il ne sera pas possible de déposer le fichier en norme P23V01 sur net entreprises avant l'ouverture des dépôts DSN en norme 2023, sur leur plateforme de production.

Il avait été annoncé la date du 26/01/2023.

En attendant, vous pouvez utiliser l'outil DSN-VAL 2023.

#### **Nouveautés**

Le patch 5.6.23 vous permet d'établir une DSN à la norme P23V01, norme attendue pour les déclarations à compter du mois principal déclaré de janvier 2023, conformément aux indications du cahier technique et les journaux de maintenance (JMN) publiés par le GIP-MDS.

Des modifications ont été apportées dans les écrans, le paramétrage, l'alimentation de la DSN, les éditions et la génération du fichier pour les évolutions de la norme P23V01 :

- Ajout de blocs :
	- o Données précédemment déclarées (bloc 45) pour le signalement FCTU. Bloc à saisir si un individu est concerné.
	- o Saisie administrative à tiers détenteur (bloc 98) dans la DSN mensuelle. Bloc à saisir si un individu est concerné.
- Ajout de champs dans les blocs :
	- o Etablissement (bloc 11) : Demande de sortie de la DSN (11.024).
	- o Régularisation du PAS (bloc 56) : Correction des exonérations des heures supplémentaires (56.016).
	- o Bases spécifiques individu non-salarié (bloc 92) : Montant net versé (92.016).
- Modification de codes utilisés :
	- o Primes et indemnités (bloc 52) : codes 904 et 905 pour la prime de partage de la valeur.
- Prise en compte dans l'alimentation de la DSN mensuelle du contact chez le déclaré (bloc 07), des codes « 14 Contact chez le déclaré pour le suivi des travailleurs handicapés » et « 16 Contact chez le déclaré pour la formation professionnelle », si ces contacts sont paramétrés pour l'établissement ou pour tous les établissements, et pour les DSN mensuelles.
- Ajout du **champ « Niveau de formation le plus élevé » dans les Informations de l'agent**, et prise en compte dans l'alimentation de ce nouveau champ pour renseigner le champ Niveau de formation le plus élevé obtenu par l'individu (30.024), obligatoire en 2023 **pour les agents en insertion par l'activité économique.**

Vous devez renseigner le Niveau de formation le plus élevé pour les agents concernés dans l'écran / Agent / Dossier administratif / Paie / Informations de l'agent, avant l'alimentation de la DSN.

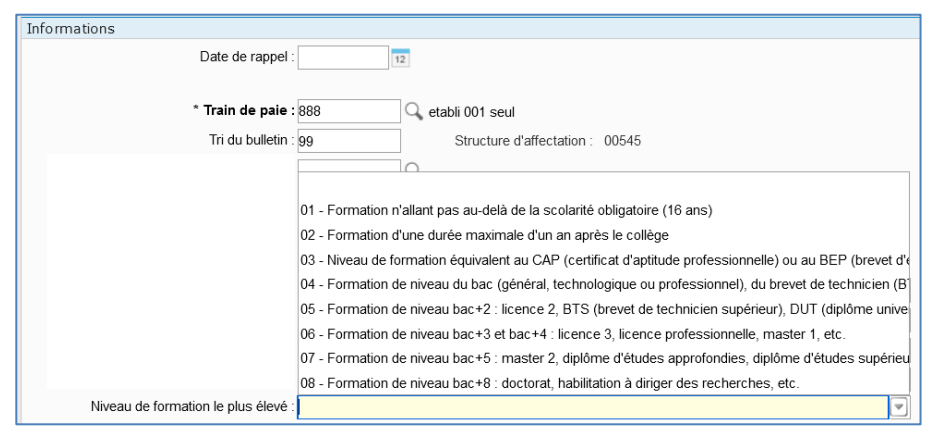

 Ajout **du champ « DSN40 – Complément de dispositif public »** dans les événements administratifs, à la saisie de la nomination. Ce champ sera pris en compte dans l'alimentation des données DSN dans un prochain patch. En attendant, vous devez renseigner obligatoirement, après l'alimentation des données, le champ « 073 – Complément de dispositif public » dans le bloc 40, **pour les agents en insertion par l'activité économique**.

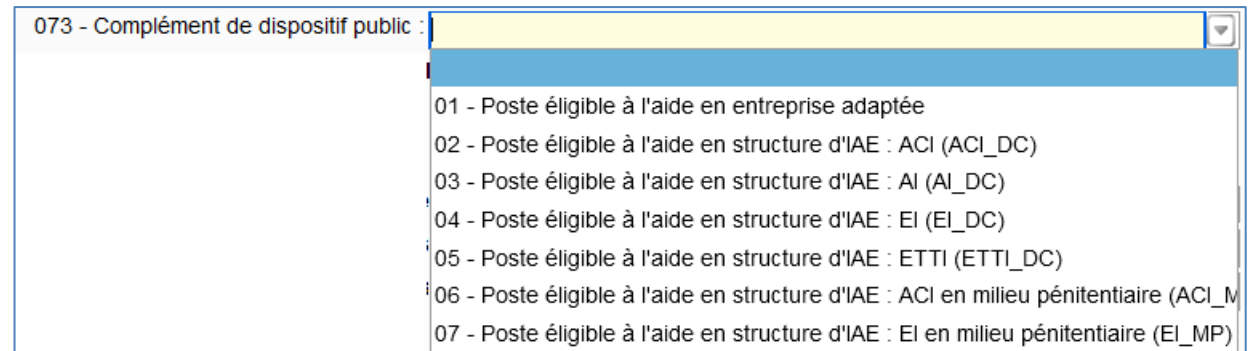

#### Information de net-entreprise du 5/01/2023 :

*En 2023, l'ASP (Agence de services et de paiement) versera l'aide au poste pour les structures de l'Insertion à l'Activité*  Economique (IAE) en utilisant les données de la DSN à la place des informations déclarées actuellement dans l'extranet *IAE.*

*Il est donc indispensable que les déclarants appliquent les consignes de la fiche n°2122 publiée le 22/03/2022 accessible [en cliquant ici](https://net-entreprises.custhelp.com/app/answers/list-search/kw/2122) afin que l'ASP reçoivent les DSN et consomme les données concernées.*

*Sans renseignement de la rubrique S21.G00.40.073 « complément de dispositif de politique publique », le versement de l'aide ne sera pas réalisé.*

 Ajout d'un nouveau champ « **Point de dépôt** » dans le Modèle d'envoi. Celui-ci est par défaut renseigné à « 01 Netentreprises ». Si vous avez un établissement dont le point de dépôt est la MSA, vous devez modifier le paramétrage du modèle d'envoi. La génération du fichier tient compte de ce paramétrage pour renseigner la rubrique « 00.007 Point de dépôt ».

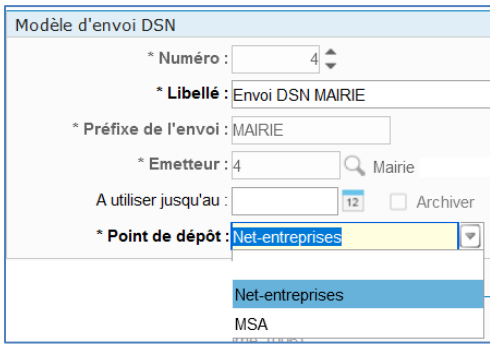

#### **Modifications / Corrections**

Les modifications suivantes ont été apportées dans l'alimentation de la DSN mensuelle :

- Dorénavant, l'alimentation tient compte des suspensions (création des blocs 65) intervenues et non déclarées dans les deux mois qui précèdent le mois principal déclaré.
- Pour les suspensions « Congé proche aidant » ou « Congé présence parentale » (blocs 65 avec motif 607 ou 650), **le nombre de jours ouvrés de suspension** dans le mois principal déclaré est alimenté en fonction des dates de la suspension dans le mois. Il n'est plus nécessaire de renseigner ce nombre de jours dans les informations DSN de l'événement administratif.
- Dans le cas d'une absence pour maladie suivie par un temps partiel thérapeutique saisi dans le DAA, et si le délai de prise en compte de la reprise est écoulé, la reprise en temps partiel thérapeutique est bien déclarée dans le bloc 60 Arrêt de travail pour maladie.
- Le taux rémunération (bloc 51 de type 021) en cas d'arrêt ou suspension est renseigné uniquement pour les agents rattachés à la CNRACL.

#### Saisie du bloc 60 Arrêt de travail :

 Dorénavant, un message informe l'utilisateur quand la date de début de l'absence ou la date du dernier jour travaillé sont antérieures à la date de début du contrat.

#### **DSN-Val 2023**

Pour tester la norme P23V01, il est nécessaire de télécharger l'outil de contrôle DSN-Val 2023 sur net-entreprise, <https://www.net-entreprises.fr/declaration/outils-de-controle-dsn-val/> (en bas de la page).

#### PRECONISATIONS POUR L'UTILISATION DE L'OUTIL DSN-VAL

Vérifier que vous avez bien l'outil de contrôle Version 2023 (en haut de la page d'accueil) :

DSN-VAL (Version 2023

Paramétrer le nombre de lignes et activer la mise à jour automatique

Depuis le menu « Paramètres » :

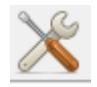

Paramétrer le nombre de lignes, et activer la mise à jour automatique :

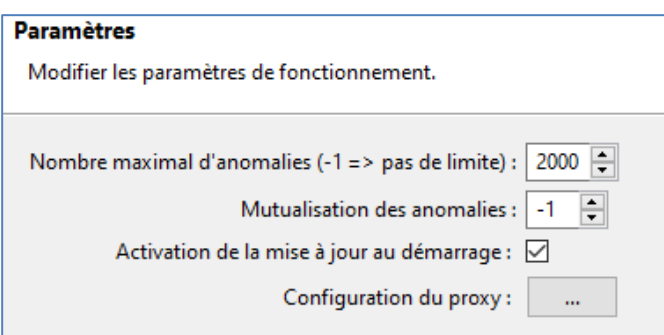

#### Export en format « csv »

Pour faciliter l'analyse des anomalies, exporter le bilan en format « csv ».

Depuis le menu « Exporter du bilan »

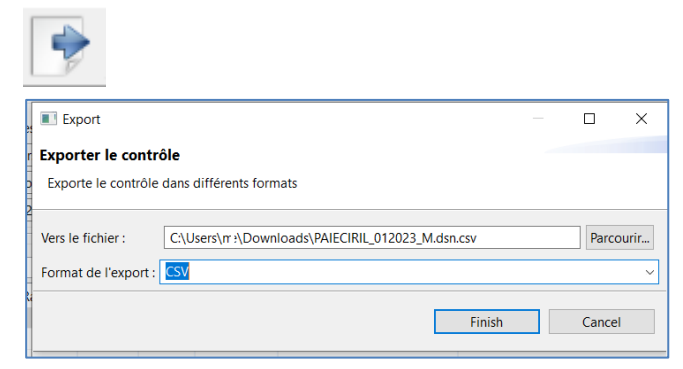

Vous pourrez ainsi ouvrir le fichier de contrôle avec un tableur et utiliser les filtres pour l'analyse des anomalies.

#### **Import des types de personnel**

Les **types de personnel changent au 01/01/2023**. La table des types de personnel est mise à jour sur le site de l'Urssaf **courant janvier 2023.**

Afin de prendre en compte les dernières valeurs, il est **nécessaire** d'importer la table des types de personnel, pour ne pas avoir d'écart dans le bloc 23 après l'alimentation des données.

Il convient, depuis la page Paie – DSN – Structure – Organisme de Protection Sociale - Type de personnel :

 $\bullet$  De télécharger la table type de personnel depuis le bouton  $\sim$ 

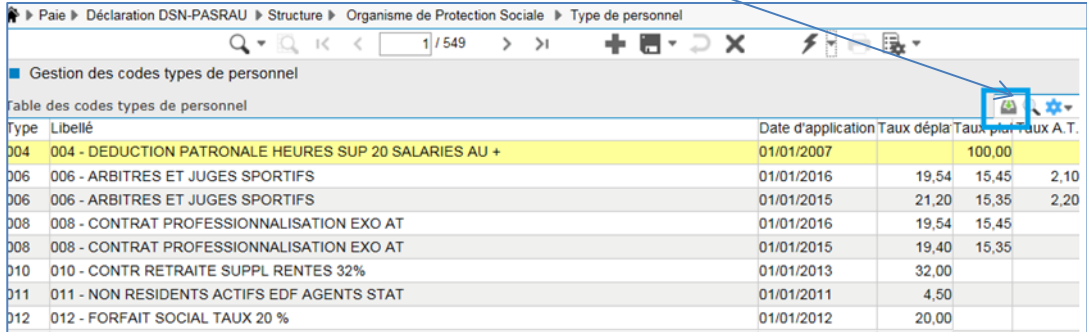

Puis de sélectionner la table des codes types de personnel XML

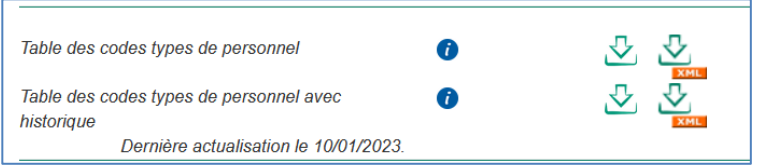

- Cliquer bouton droit et sélectionner l'option « Enregistrer sous » (par exemple, sur c:/temp)
	- Depuis le bouton Action de la barre d'outils, choisir l'option « Importer la liste des types de personnel »

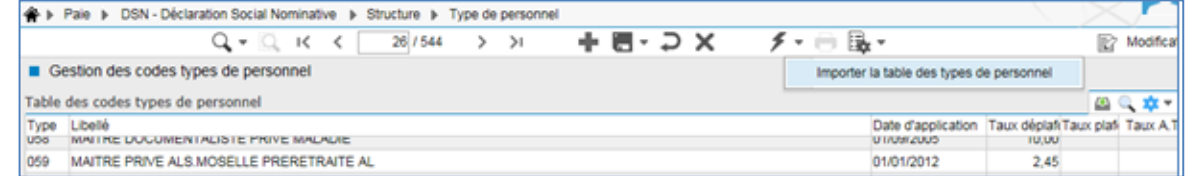

 Sélectionner le fichier dans le répertoire c:/temp, et cliquer sur le bouton « Valider » pour sélectionner le fichier :

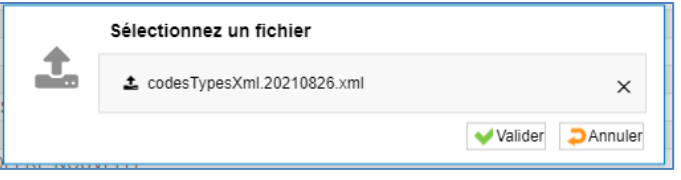

Cliquer sur le bouton « Oui » pour importer les données :

Ŀ.

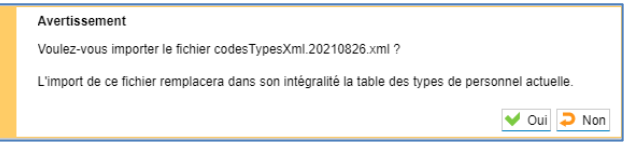

Cliquer sur le bouton « Continuer » puis sur le bouton « Mise à jour » de la barre d'outils :

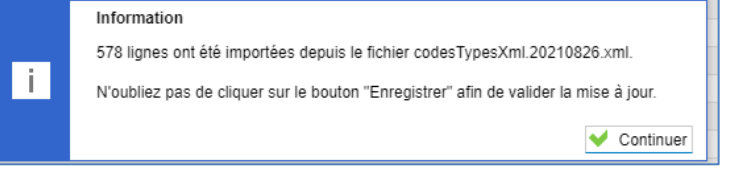

**Exposition aux risques professionnels (ex pénibilité) au titre du Compte professionnel de prévention (C2P)**

Le Compte professionnel de prévention concerne tous les salariés de droit privé (régimes général et agricole) et les personnels publics employés dans les conditions de droit privé, quelle que soit la nature de leur contrat de travail (CDI, CDD, intérim, apprentissage, contrat de professionnalisation, etc.) dès lors que sa durée est supérieure ou égale à un mois.

Dans la DSN de janvier 2023, pour les agents concernés en 2022 par une exposition à un (ou plusieurs) des facteurs suivants, après la dernière alimentation de l'envoi DSN, **vous devez saisir le bloc 34 - Compte Professionnel de Prévention (bloc enfant du bloc 30 - Individu)**, avec les codes suivants **:**

- 05 les activités exercées en milieu hyperbare
- 06 les températures extrêmes
- 07 le bruit
- 08 le travail de nuit
- 09 le travail en équipes successives alternantes

10 - le travail répétitif (répétition d'un même geste, à une cadence contrainte avec un temps de cycle défini)

Pour plus d'informations, voir les fiches [https://net-entreprises.custhelp.com/app/answers/detail/a\\_id/2214](https://net-entreprises.custhelp.com/app/answers/detail/a_id/2214) et [https://net-entreprises.custhelp.com/app/answers/detail/a\\_id/1765.](https://net-entreprises.custhelp.com/app/answers/detail/a_id/1765)

#### **Pôle emploi – Réforme Bonus - Malus**

Nous vous rappelons la fiche de consigne [https://net-entreprises.custhelp.com/app/answers/detail\\_dsn/a\\_id/2572/](https://net-entreprises.custhelp.com/app/answers/detail_dsn/a_id/2572/) pour la déclaration du Bonus-Malus.

Pour les modalités déclaratives à la maille agrégée, le CTP 725 est utilisé pour déclarer le taux de contribution modulé pour les entreprises éligibles au dispositif Bonus-Malus.

Après l'alimentation des données DSN, **il est nécessaire d'indiquer le taux** pour le CTP 725 dans le bloc 23, dans la colonne « TX AT+VT ». L'alimentation automatique du taux sera prévue dans un prochain patch.

**Prime de partage de la valeur (PPV)** 

La fiche de consigne [https://net-entreprises.custhelp.com/app/answers/detail\\_dsn/a\\_id/2592/kw/2592](https://net-entreprises.custhelp.com/app/answers/detail_dsn/a_id/2592/kw/2592) a été modifiée :

*Il sera attendu à partir de la DSN de mois principal déclaré octobre 2022 (à déposer au plus tard le 5 ou 15 novembre 2022) que les rubriques « Date de début de la période de rattachement – S21.G00.52.003 » et « Date de fin de la période de rattachement – S21.G00.52.004 » soient renseignées en période de versement (et non en période d'emploi).*

Après l'alimentation des données DSN, **il est nécessaire de renseigner** dans le bloc 52 les dates de début et fin de la période de rattachement. L'alimentation automatique des dates de rattachements sera prévue dans un prochain patch.

# <span id="page-24-0"></span>3.4. Carrières

#### **Gestion des arrêts (Absences maladies, congé paternité, autres….)**

La prise en compte de la durée d'absence a été révisée pour considérer un décompte calendaire plutôt qu'en 30<sup>ème</sup>. Il est possible de saisir soit le nombre de jours, ou directement la date de fin de l'arrêt. Dans tous les cas, une des valeurs est calculée en fonction de l'autre. Exemple de la saisie avant la mise à jour de la version et maintenant :

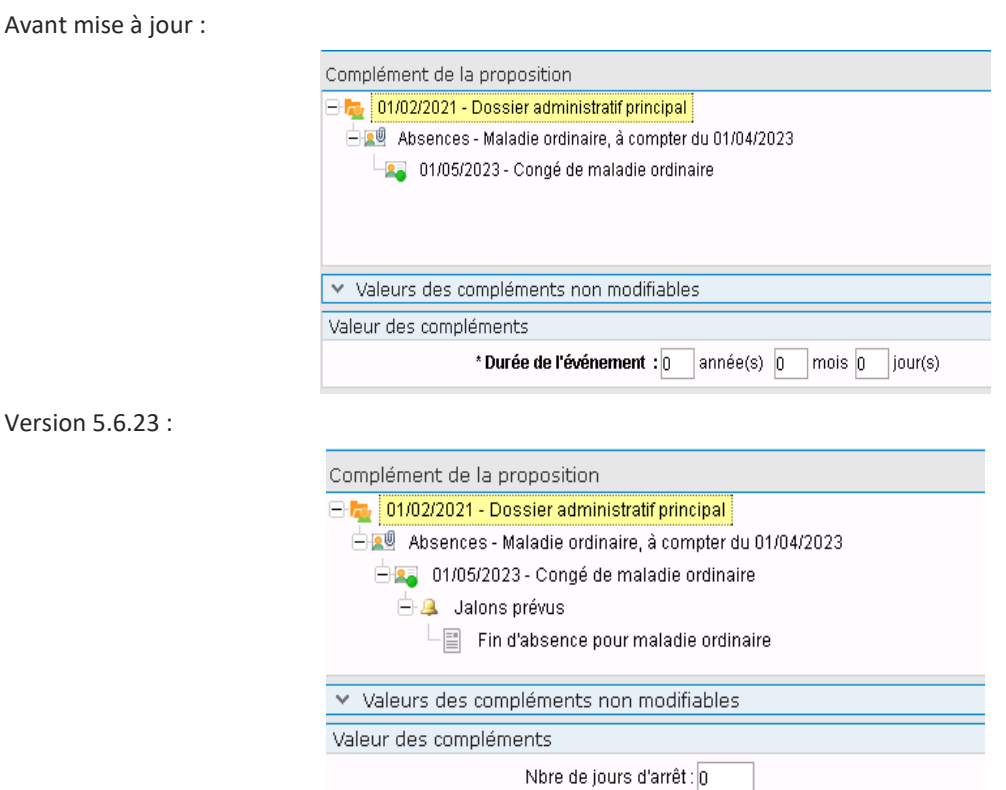

Deux nouveaux champs sont disponibles pour l'édition de l'arrêté :

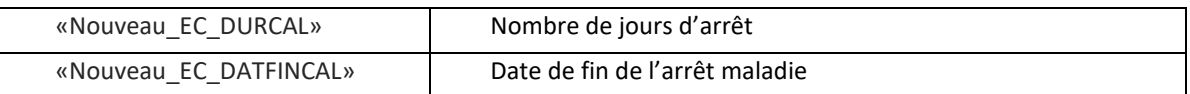

Date de fin de l'arrêt

 $12$ 

A noter que le champ actuel **Nouveau\_DUREEJOURS** est toujours d'actualité puisqu'il correspond au nombre de jours d'arrêts.

*Rappel : Nous vous rappelons que le fichier publiarretes.rtf est disponible sur le serveur dans ciril/prod/civilrh/expl/serveur/carriere/arretes.rtf.*

#### **Médailles de la FPT**

Le calcul « CA\_MEDFPT » a été mis à disposition pour faciliter la saisie des médailles (Argent, Vermeil et Or) dans le dossier administratif de l'agent sans vérification des conditions d'ancienneté.

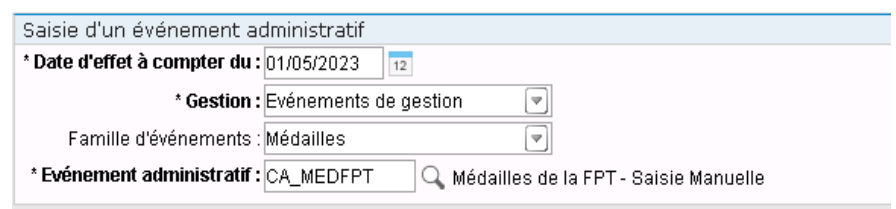

**Télétravail** 

Rajout de l'arrêté « AT\_DIV9001 » : Autorisation d'exercer des fonctions en télétravail proche aidant. Un grand nombre de champs concernant le télétravail ont été mis à disposition dernièrement.

## **Rappel des éléments disponibles à ce jour :**

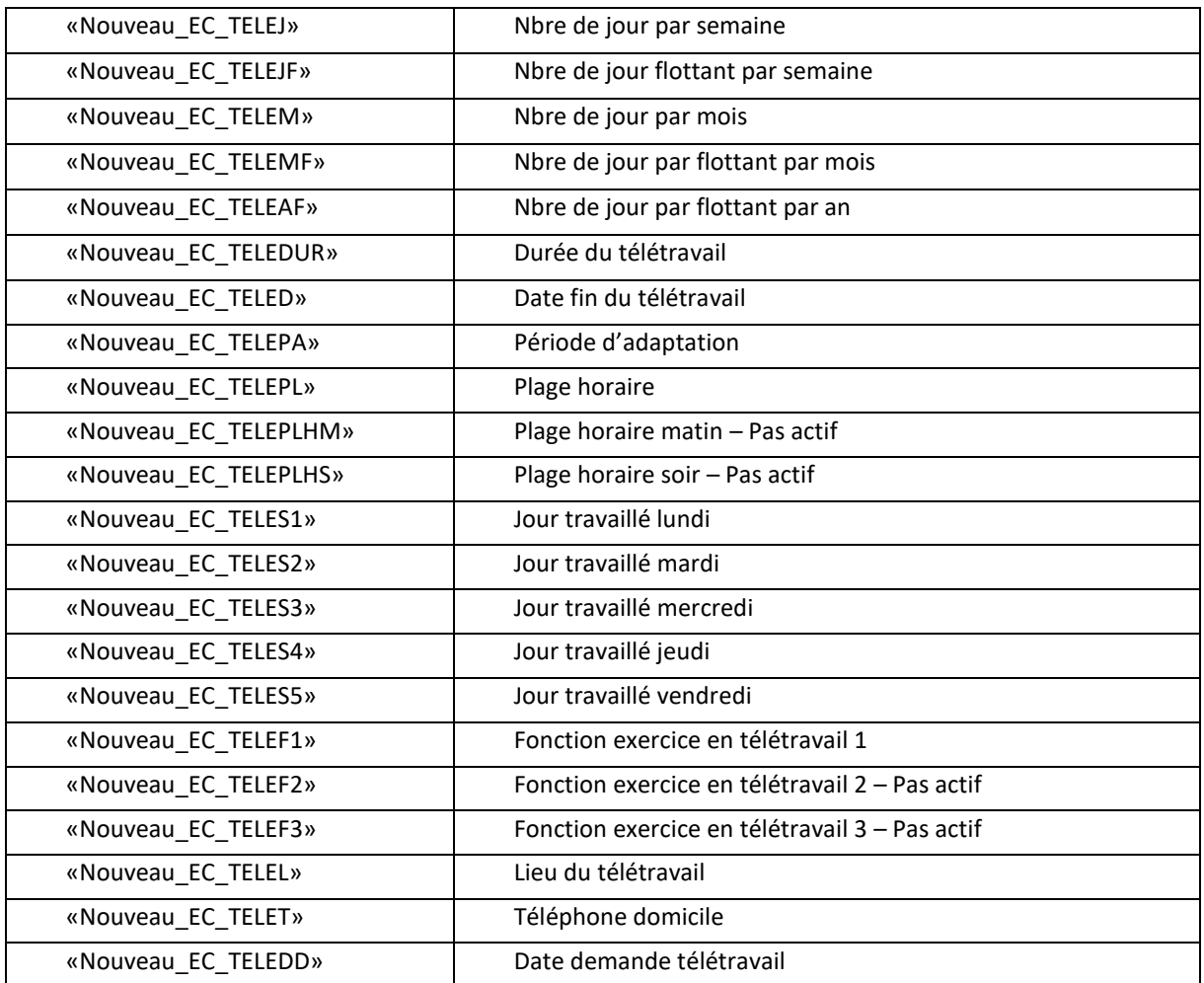

**CITIS**

La gestion a été complétée par le rajout des arrêtés suivants : **AT\_MAL8051F** : CITIS Accident de travail - soins sans arrêt de travail – consolidation **AT\_MAL8056F** : CITIS Accident de trajet - soins sans arrêt de travail – consolidation **AT\_MAL8061F** : CITIS Maladie professionnelle - soins sans arrêt de travail – consolidation **AT\_MAL8032P** : CITIS Maladie professionnelle - prolongation rechute **AT\_MAL8022** : CITIS Accident de travail – rechute

Sur les arrêtés de consolidation et de guérison, sur le complément de proposition, l'état de présence a été corrigé pour prendre en compte une reprise d'activité.

#### **Avancement d'échelon 2023 : correctif cas particuliers**

A la suite du reclassement des agents de la catégorie C au 01/01/2022, à la bonification d'ancienneté d'1 an et aux nouvelles durées dans les échelons, la plupart des agents rattachés relevant de l'échelle C1 se sont retrouvés avec plusieurs avancements d'échelon avec reliquat à la date du 1<sup>er</sup> janvier 2022. Certains agents avec un reliquat d'ancienneté maintenu ne sont pas ressortis sur les tableaux d'avancement d'échelon 2023. Peu d'agents sont touchés, mais par précaution, nous vous conseillons, si vous avez déjà lancé vos calculs d'avancement d'échelon, de supprimer votre liste de propositions et de la recréer et si vous avez déjà validé vos avancements d'échelon, il faudra recréer une nouvelle liste de propositions sur la même période pour vérifier si vous avez des agents concernés.

#### **Avancement de grade 2023**

Nous vous rappelons de bien prendre en compte **la note du 09/12/2022 dans les actualités Ciril**. Elle concerne la fin des dispositions transitoires pour la catégorie C, et une révision des règles transitoires 2023 pour la catégorie B.

#### **Aménagement de la reprise des droits à l'ancienneté pour le congé parental ou pour certaines disponibilités.**

Le processus a été simplifié tout en conservant le droit de saisir à tout moment des droits à l'ancienneté. Rappel des calculs existants :

**CA\_POSCONPD** : Position - Droits à l'ancienneté congé parental **CA\_POSDISD** : Position - Droits à l'ancienneté disponibilité

Dorénavant en saisie d'événements de congé parental ou de disponibilité, les compteurs d'anciennetés seront accessibles dans le complément des entrées, de renouvellements ou des fins de position.

**Congé parental** : à chaque événement de la position, l'ancienneté sera **cumulative** et **réduite** dans le cas de la validation d'un avancement d'échelon. (Pas de contrôle sur la limite des 5 ans à ce jour).

Exemple :

Saisie du début du congé parental le 01/05/2023 :

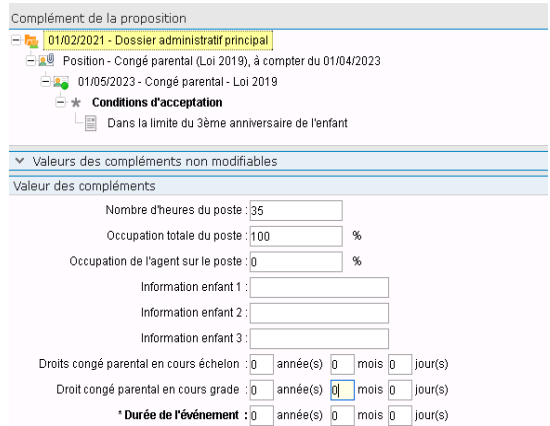

Saisie du renouvellement à 3 mois le 01/08/2023 :

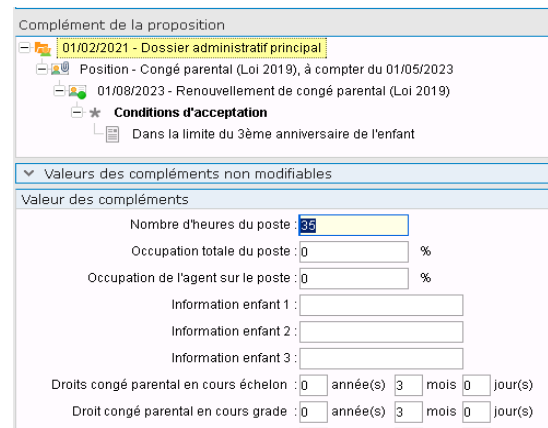

Les droits sont alimentés automatiquement.

Si l'ancienneté du dossier le permet (droit inclus), un avancement peut être calculé pendant le congé parental.

(Calcul CA\_AVEECHU : Avancement d'échelon cadencement unique)

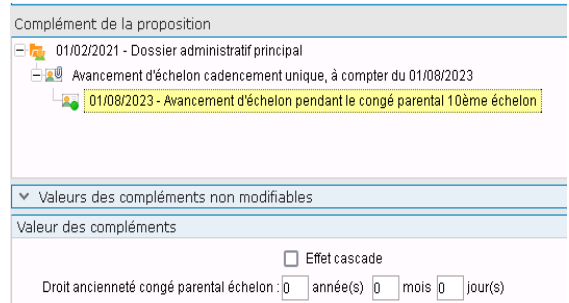

Si tous les droits sont utilisés, remise à zéro du compteur. Dans le cas contraire, le résidu (reliquat) sera présent.

**Disponibilité** : l'ancienneté n'est pas cumulative. Mentionner les droits repris si nécessaire. Réduction en cas d'avancement d'échelon.

Dans le cadre d'un avancement possible pendant les positions, deux arrêtés ont été rattachés directement au calcul d'avancement d'échelon cadencement unique.

**AT\_AVE1560** : Avancement d'échelon pendant la disponibilité

**AT\_AVE1570** : Avancement d'échelon pendant le congé parental

**Note : par précaution, il est indispensable de bien contrôler le suivi des droits si nécessaire.** 

#### **Evénements administratifs**

Suite à la parution du **décret n° 2022-1615** du 22 décembre 2022 portant relèvement du minimum de traitement dans la fonction publique : Mise à jour automatique de l'indice de rémunération à la valeur de **l'indice plancher (353)** à la validation si l'indice majoré est inférieur.

#### **Prorogation de stage**

Un correctif a été apporté pour ne pas prendre en compte l'ancienneté de la prorogation dans le grade. Egalement, ne pas permettre d'avancement d'échelon durant la période de prorogation.

#### **Statut**

Prise en compte de deux nouveaux emplois suite **décret au n° 2022-48** du 21 janvier 2022 relatif aux emplois d'expert de haut niveau et de directeur de projet des collectivités territoriales et de leurs établissements publics. Rattachement de l'échelle « **EI\_EXPERT** » liée au **décret n° 2022-49** du 21 janvier 2022.

#### Emplois :

**EM\_DIRPROJ : Directeur de projet EM\_EXPERT : Expert de haut niveau**

# <span id="page-28-0"></span>3.5. RSU

#### **Indicateur 1.2.1**

Lors de l'intégration du fichier sur le site « Données sociales », les dates d'ancienneté ne sont pas identiques à celles du tableau 1.2.1, elles sont toutes supérieures à 6 ans. Un correctif a été apporté afin d'obtenir les mêmes dates.

#### **Indicateur 3.1.1**

Les montants des primes présentes sur le tableau 3.1.1 ne sont pas retranscrits lors de la génération du fichier. Un correctif a été apporté.

#### **Mise à jour des grades agents de maitrise**

Dans la section effectif, tableau 1.1.1, les agents de maitrises sont visibles depuis l'interactif. Mais lors de la génération, les données ne s'importent pas sur la plateforme. Une modification a été effectuée.

#### **Mise à jour du référentiel**

Lors de l'import sur le site données sociales un rapport d'erreur affichait les indicateurs suivants : 121, 141, 2111,2112,2113, 2121, 2122, 2123 ,2131,2132,2133.

Le cahier technique de la DGCL ayant évolué, une mise à jour de correspondance ciril/DGCL a été effectuée (REF\_POSISITA, REF\_CADREEMPL ;REF\_MOTIABSE).

Le fichier CSV peut à nouveau être importé sans erreur.

#### **Calcul de l'ETPR (nouveau client RSU)**

Les nouveaux clients ayant débuté leur RSU en 2022 affichaient des valeurs négatives lors du calcul de l'ETPR. Un correctif a été apporté.

### **Gestion des éditions**

Lors du lancement des éditions de contrôles, les nouveaux clients ayant débuté le RSU en 2022 généraient des éditions incohérentes ou en erreur. Un correctif a été apporté.

#### **Section BOETH**

Dans la section handicap du module Bilan social, les agents BOETH saisis après la campagne (2022, 2023) étaient restitués dans l'affichage standard mais pas dans l'export CSV. Afin de limiter les erreurs, un correctif a été apporté afin de restreindre uniquement à la date de campagne.

# <span id="page-29-1"></span><span id="page-29-0"></span>3.6. Diverses améliorations et corrections

# 3.6.1. Entretien professionnel

## **Catalogue d'objectifs : objectifs par structure et ses filles (Intranet/SMD)**

Les gestionnaires (via l'application métier) ou les managers (via les SMD) ont la possibilité de définir un catalogue d'objectifs associés à une structure et éventuellement ses filles.

Ce catalogue est ensuite disponible dans l'entretien des agents et directement dans le dossier de l'agent et l'écran de ses objectifs.

Lorsqu'un objectif du catalogue était affecté à une structure et que la case « structures filles » était cochée, cet objectif n'était pas disponible pour les agents des sous-structures, mais uniquement pour les agents de la structure de rattachement de l'objectif.

Une correction a été apportée.

## **Décisionnel - Synthèse de l'entretien : doublons dans les lignes de résultat (Intranet)**

Dans l'écran de synthèse de l'entretien de la partie Décisionnel du module, certaines lignes pouvaient être en double. Ces doublons concernaient les agents avec plusieurs dossiers de carrière au moment de la campagne. Une restriction a été effectuée sur le dossier concerné par l'inscription à la campagne.

Cette correction permet d'éviter les doublons dans les résultats.

## **Consultation d'un entretien par les intervenants (SMD)**

La consultation d'un entretien après qu'un utilisateur soit intervenu dans le processus a été corrigée. En effet un entretien n'était pas systématiquement disponible en consultation par l'intervenant dès que ce dernier avait validé son étape.

# 3.6.2. Référentiel des diplômes : modification du niveau de qualification (loi 2019)

<span id="page-30-0"></span>Suite au « Décret n° 2019-14 du 8 janvier 2019 relatif au cadre national des certifications professionnelles » :

- Les niveaux de qualification des diplômes ont été revus (nouvelle nomenclature).
- Les anciennes qualifications (V, IV, III, II et I) sont désormais modifiées de la manière suivante.

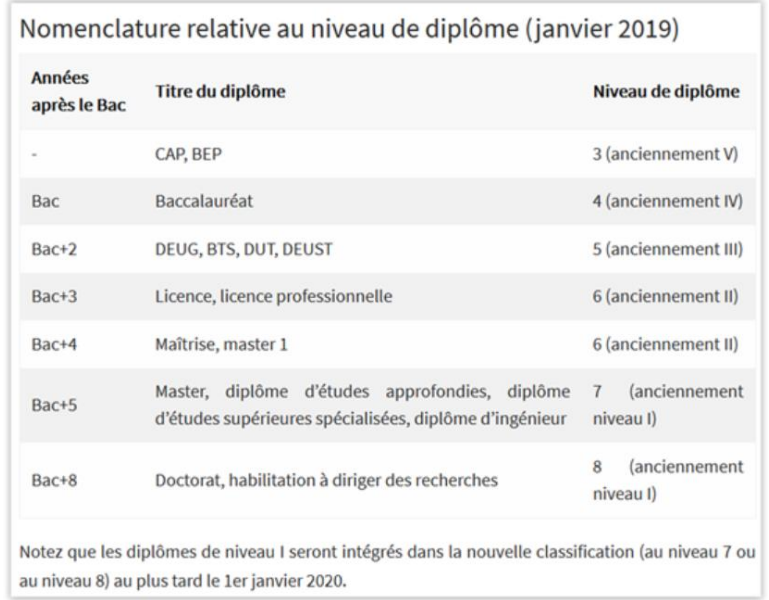

## <span id="page-30-1"></span>3.6.3. Visite médicale : création d'un jalon

La génération des jalons a été rétablie afin de tenir compte des saisies des gestionnaires.

En effet, lorsque la visite est réalisée, si le code motif de la visite est renouvelable alors les champs « visite à replanifier avant » et « Motif de la nouvelle visite » seront proposés en tenant compte de la périodicité de ladite visite.

Si le gestionnaire souhaite modifier cette date ou le motif, le produit ne restreindra pas sa saisie et générera un jalon.

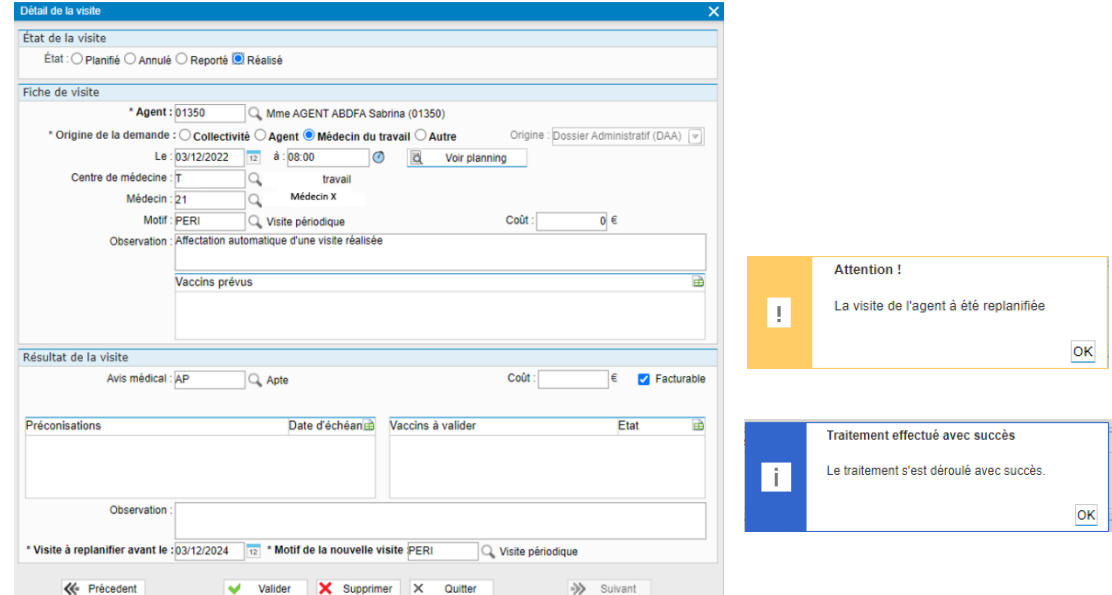

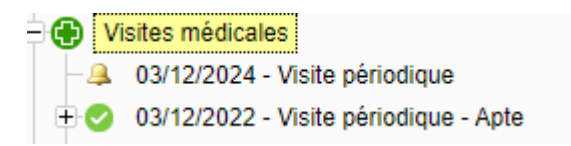

Enfin lorsque la visite est réalisée, si le code motif de la visite est non renouvelable alors les champs « visite à replanifier avant » et « Motif de la nouvelle visite » seront vides. Le gestionnaire pourra tout de même en fonction du cas de l'agent saisir une date et un prochain motif.

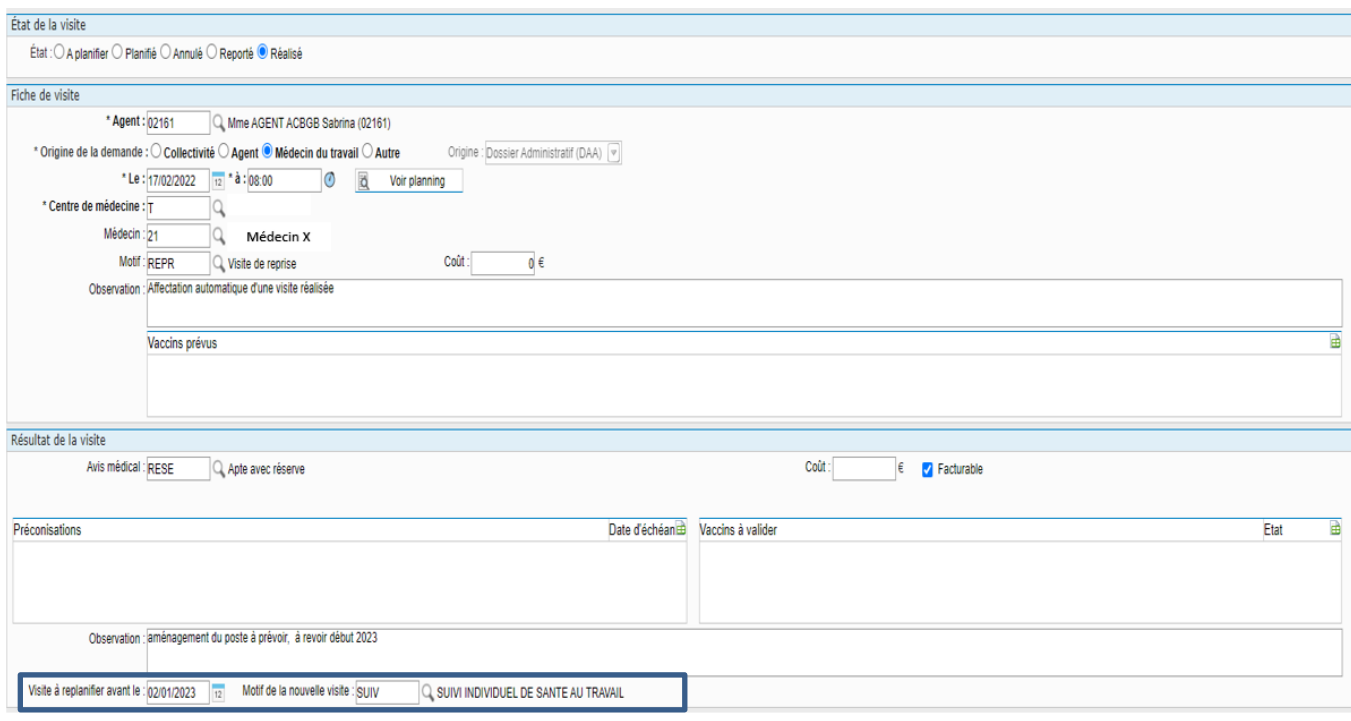

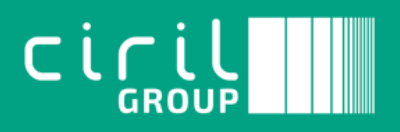

Ciril - Ciril GROUP

49 avenue Albert Einstein - BP 12074 69603 Villeurbanne CEDEX - France

Patch CIVIL Net RH 5.6.23– Janvier 2023 Page **33** sur **33** Tél : +33 (0)4 72 69 16 80 Fax : +33 (0)4 78 93 85 00 contact@ciril.net